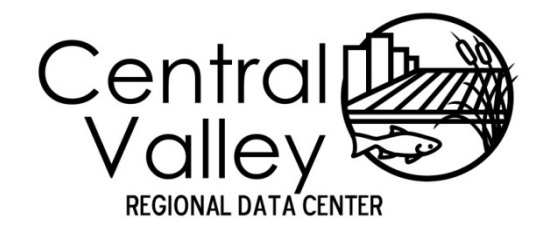

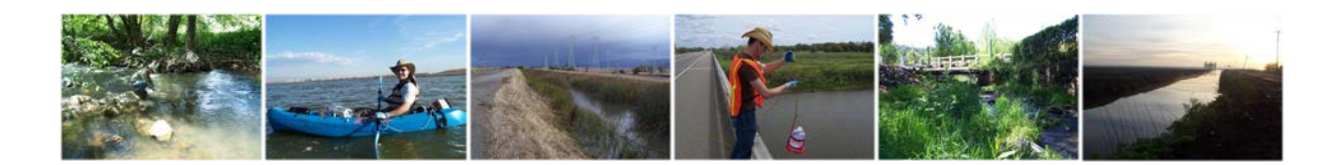

# **Central Valley Regional Data Center**

Toxicity Template Entry Manual

July 11th, 2017

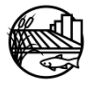

[www.mlj-llc.com](http://www.mlj-llc.com/)

# TABLE OF CONTENTS

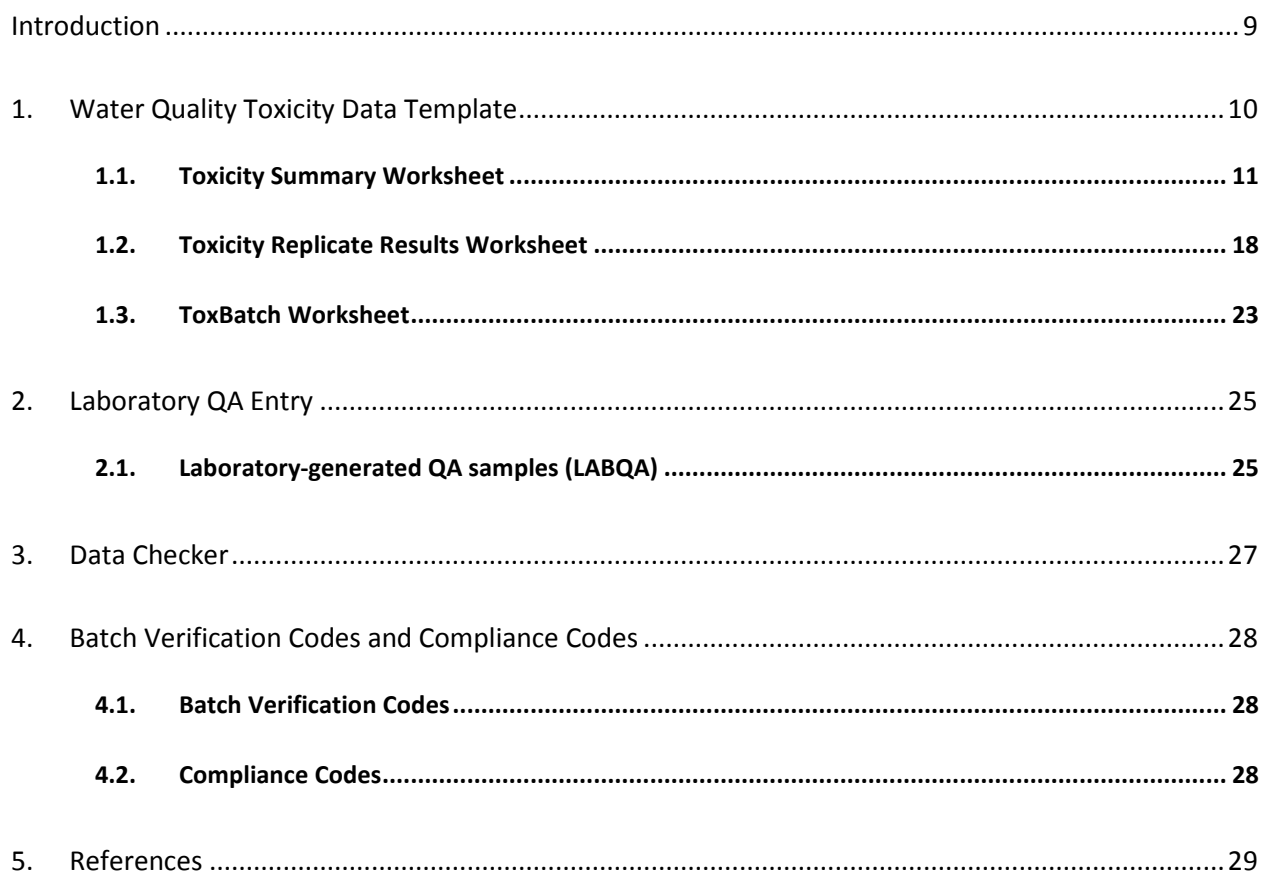

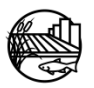

# LIST OF TABLES

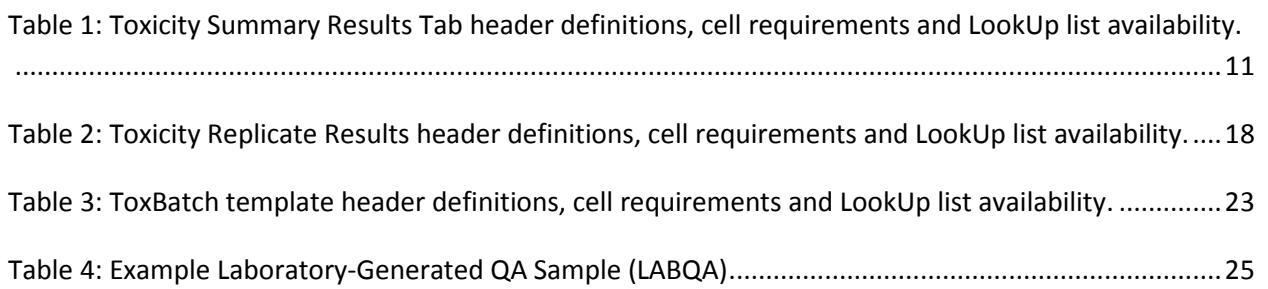

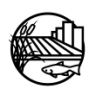

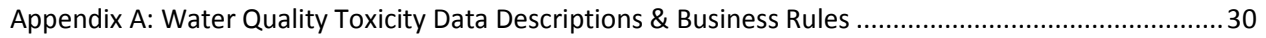

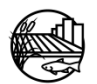

# LIST OF ACRONYMS

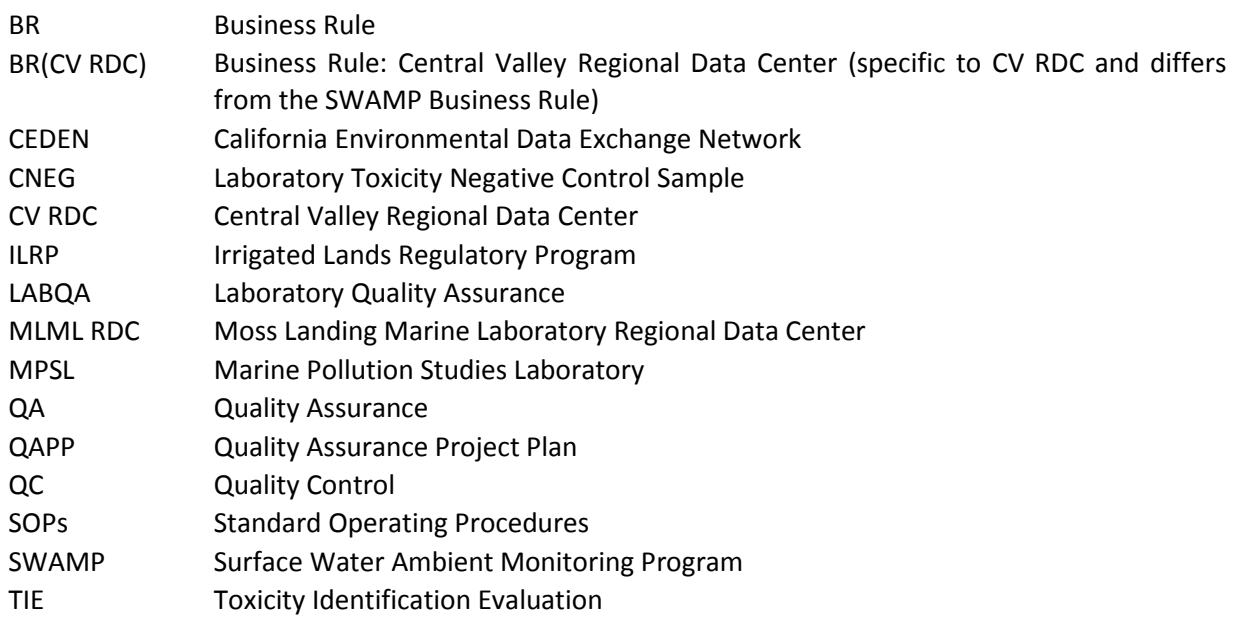

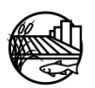

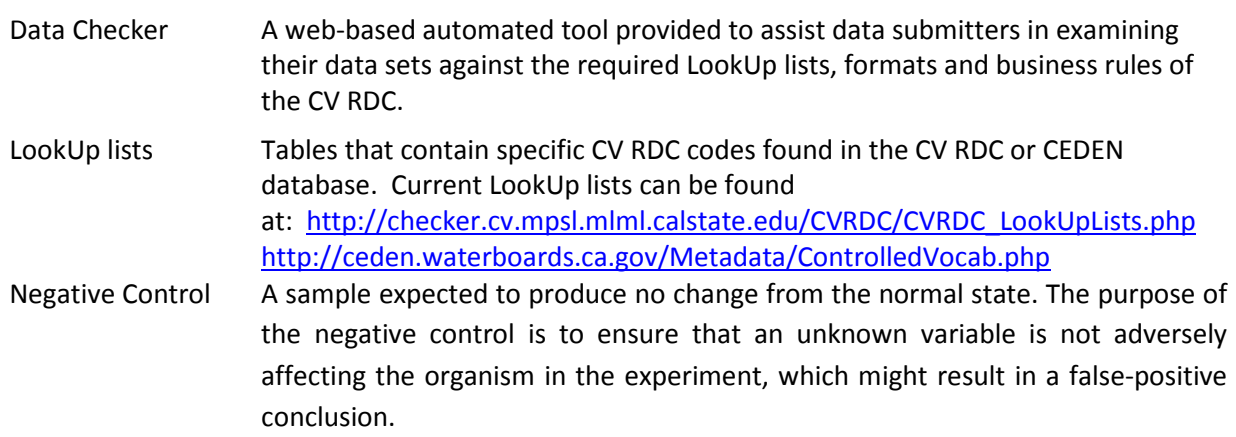

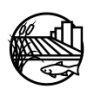

# AMENDMENTS

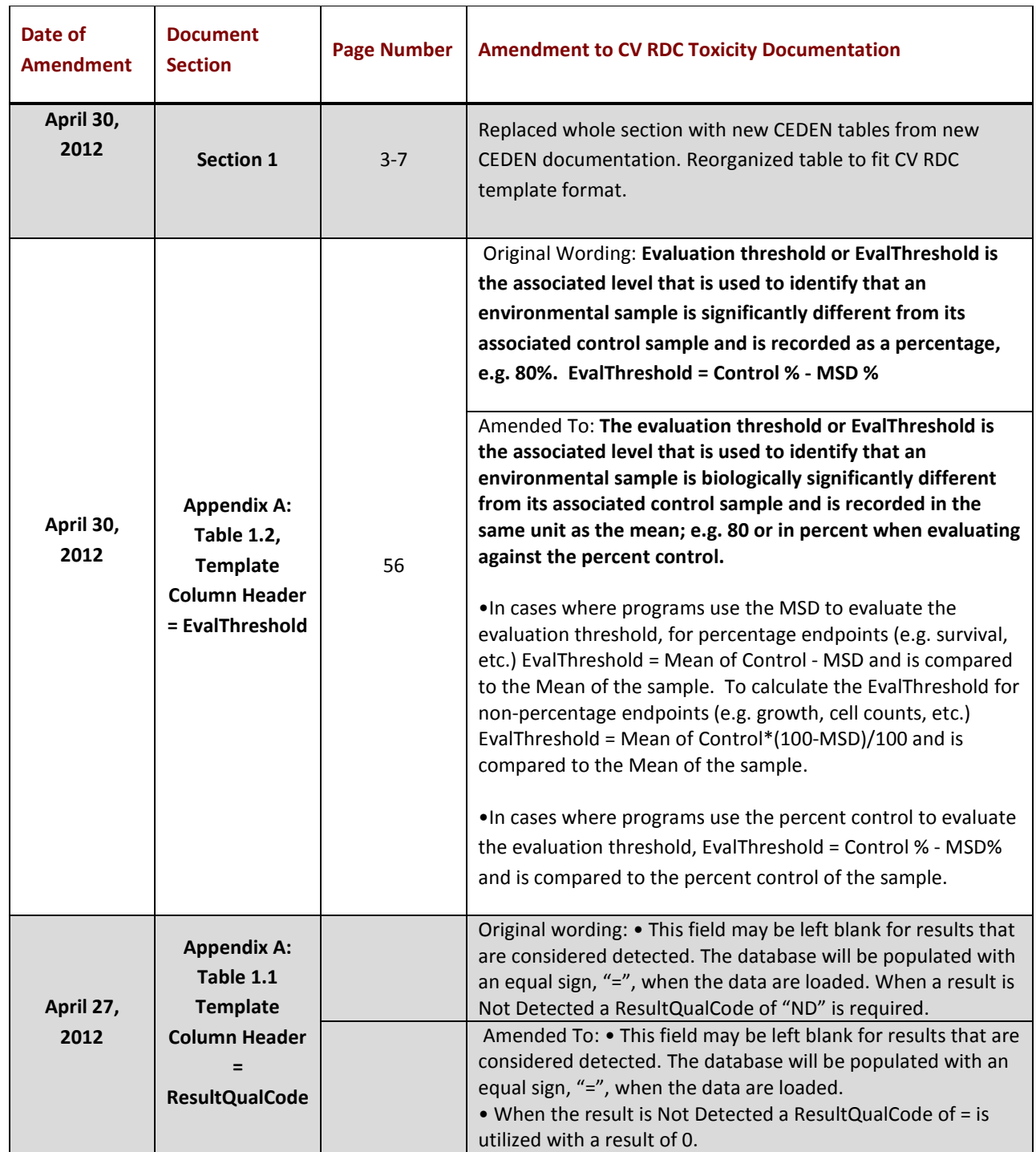

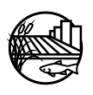

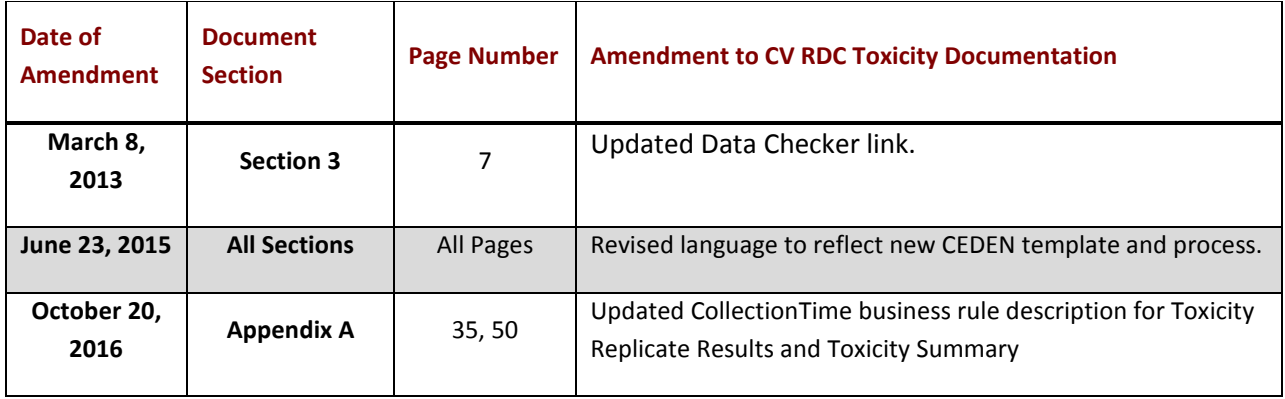

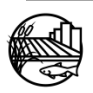

<span id="page-8-0"></span>This document is designed to provide guidance on the necessary data reporting requirements for electronic data to be submitted to the Central Valley Regional Data Center (CV RDC) that will eventually be loaded into California Environmental Data Exchange Network (CEDEN). For information about the CV RDC see online at <http://mlj-llc.com/Home/CVRDC> and CEDEN at<http://www.ceden.org/>. This document details the content, required format and current business rules specifically for toxicity data.

Before data entry commences, specific programmatic codes may need to be added to the CV RDC LookUp lists. LookUp lists provide all the available codes for inputting data into the CV RDC database. Please contact the CV RDC prior to field entry if any LookUp lists need to be updated. See website for additional information on how to add project specific codes to the CV RDC  $\frac{http://mli-}{$ [llc.com/Home/CVRDC.](http://mlj-llc.com/Home/CVRDC) Current LookUp lists can be found at: [http://checker.cv.mpsl.mlml.calstate.edu/CVRDC/CVRDC\\_LookUpLists.php](http://checker.cv.mpsl.mlml.calstate.edu/CVRDC/CVRDC_LookUpLists.php)

This document has been divided into four subsections. A brief description of each is provided below: Section 1: Water Quality Toxicity Data Template Section 2: Laboratory QA Entry Section 3: Data Checker Section 4: Batch Verification Codes and Compliance Codes

**Section 1,** Water Quality Toxicity Data Template, defines the data elements needed for data entry into the CEDEN toxicity template. This section is designed to provide users with an idea of what type of data are needed for entry into the toxicity templates. Minimum data requirements for CEDEN are noted. Appendix A contains more detailed definitions of the data elements and describes the business rules for each column header within the toxicity template. The tables in Appendix A have been adapted from the Surface Water Ambient Monitoring Program (SWAMP) and Moss Landing Marine Laboratory Regional Data Center (MLML RDC) to include the CV RDC specific business rules.

**Section 2**, Laboratory QA Entry, describes the business rules for entering laboratory QA, such as laboratory control samples into the toxicity template. Business rules are indicated by "BR".

**Section 3**, Data Checker, details a web-based automated tool provided to assist data submitters in examining their data sets against the required LookUp lists, formats and business rules. The data checker is found here[: http://ceden.org/CEDEN\\_checker/Checker/CEDENUpload.php](http://ceden.org/CEDEN_checker/Checker/CEDENUpload.php)

**Section 4**, Batch Verification Codes and Compliance Codes, describes the batch verification and compliance codes that is applied to the submitted data. This process is completed by the Central Valley Water Board's data management team while transferring a program's submitted data to the CV RDC database.

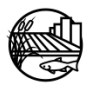

<span id="page-9-0"></span>There are three Excel worksheets that must be completed for the toxicity data package to be considered complete: "ToxSummaryResults", and "ToxReplicateResults", and "ToxBatch".

The **ToxSummaryResults** worksheet holds toxicity core summary data including the mean, toxicity significant, and percent effect. Both the environmental sample and negative control should be included in this worksheet. TIEs and reference toxicant tests are not required to be recorded and submitted electronically.

The **ToxReplicateResults** worksheet holds toxicity replicate data including in-test water quality measurements. This worksheet should complement the Tox Summary and provide the data that was used to calculate the results found in the summary. Providing this data will allow for external statistical analysis of the toxicity test replicates as well as provide environmental conditions of the samples to account for variability of the results and quality control review.

The **ToxBatch** worksheet holds summary and validation information of the laboratory batches recorded within the results worksheet.

The below sections briefly describe each of the column headers in the ToxSummaryResults, ToxReplicateResults and Toxbatch tabs. These tables include information about the data type, minimum data requirements for CEDEN, size, and provides the appropriate LookUp list if applicable for each column. This section is designed to provide users with an idea of what types of data are needed for entry into the CEDEN toxicity template. Tables 1, 2 and 3 within Appendix A provide more detailed descriptions and business rules for each column in the template. Valid LookUp lists can be found online at the CV RDC data checker webpage

[\(http://checker.cv.mpsl.mlml.calstate.edu/CVRDC/CVRDC\\_LookUpLists.php\)](http://checker.cv.mpsl.mlml.calstate.edu/CVRDC/CVRDC_LookUpLists.php). For information on how to add new LookUp list values please visi[t http://mlj-llc.com/Home/CVRDC,](http://mlj-llc.com/Home/CVRDC) or download the [Lookup](http://checker.cv.mpsl.mlml.calstate.edu/CVRDC/CVRDC_NewValueRequestForm.php)  [Request Forms](http://checker.cv.mpsl.mlml.calstate.edu/CVRDC/CVRDC_NewValueRequestForm.php) and submit them to the CV RDC at: Victoria Bowles [\(vbowles@mlj-llc.com\)](mailto:vbowles@mlj-llc.com)

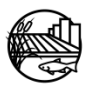

## <span id="page-10-0"></span>**1.1. TOXICITY SUMMARY WORKSHEET**

The following data elements populate the Summary worksheet of the toxicity data package.

### **TOXSUMMARYRESULTS TABLE STRUCTURE:**

### <span id="page-10-1"></span>**Table 1: Toxicity Summary Results Tab header definitions, cell requirements and LookUp list availability.**

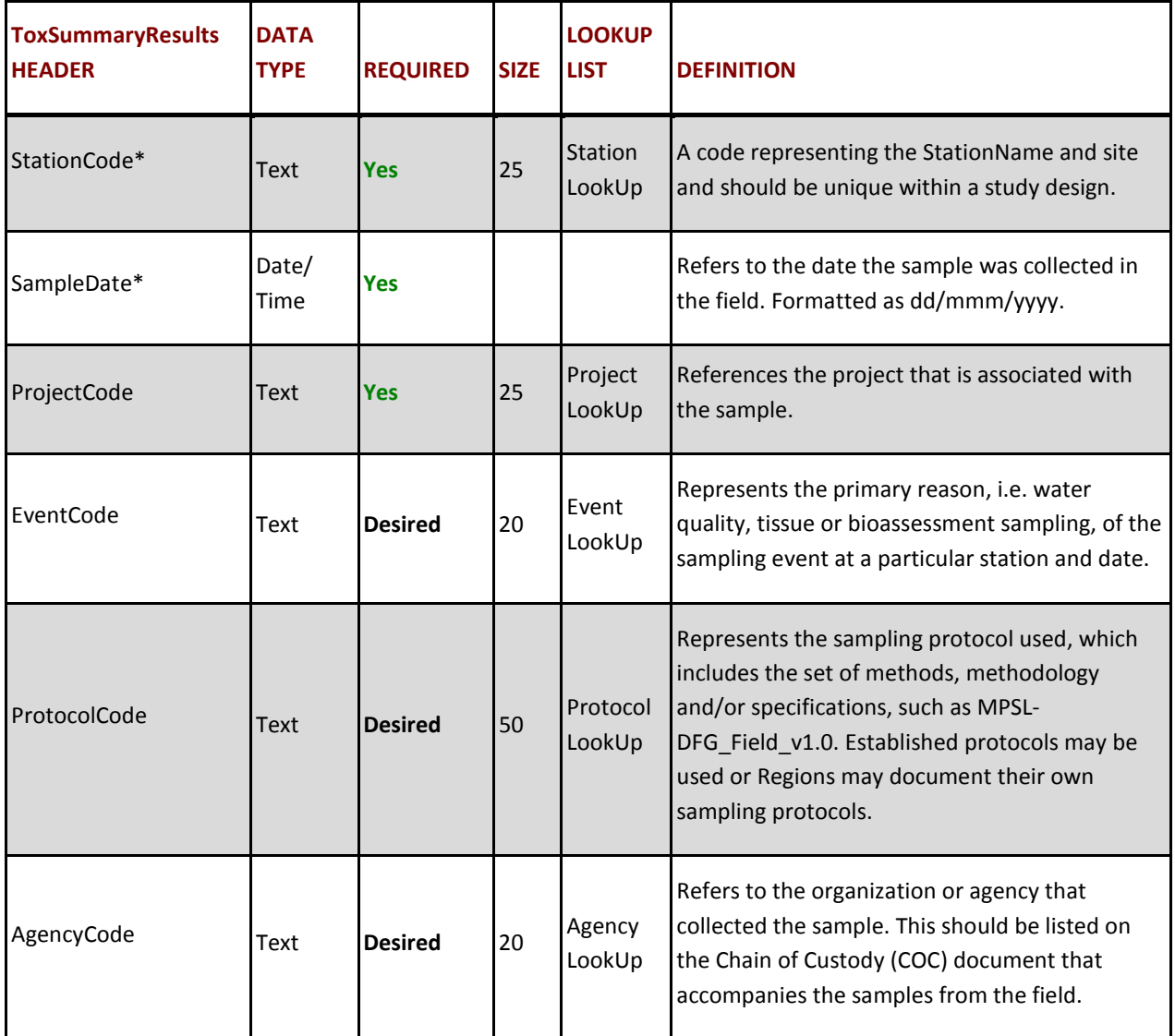

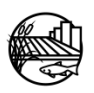

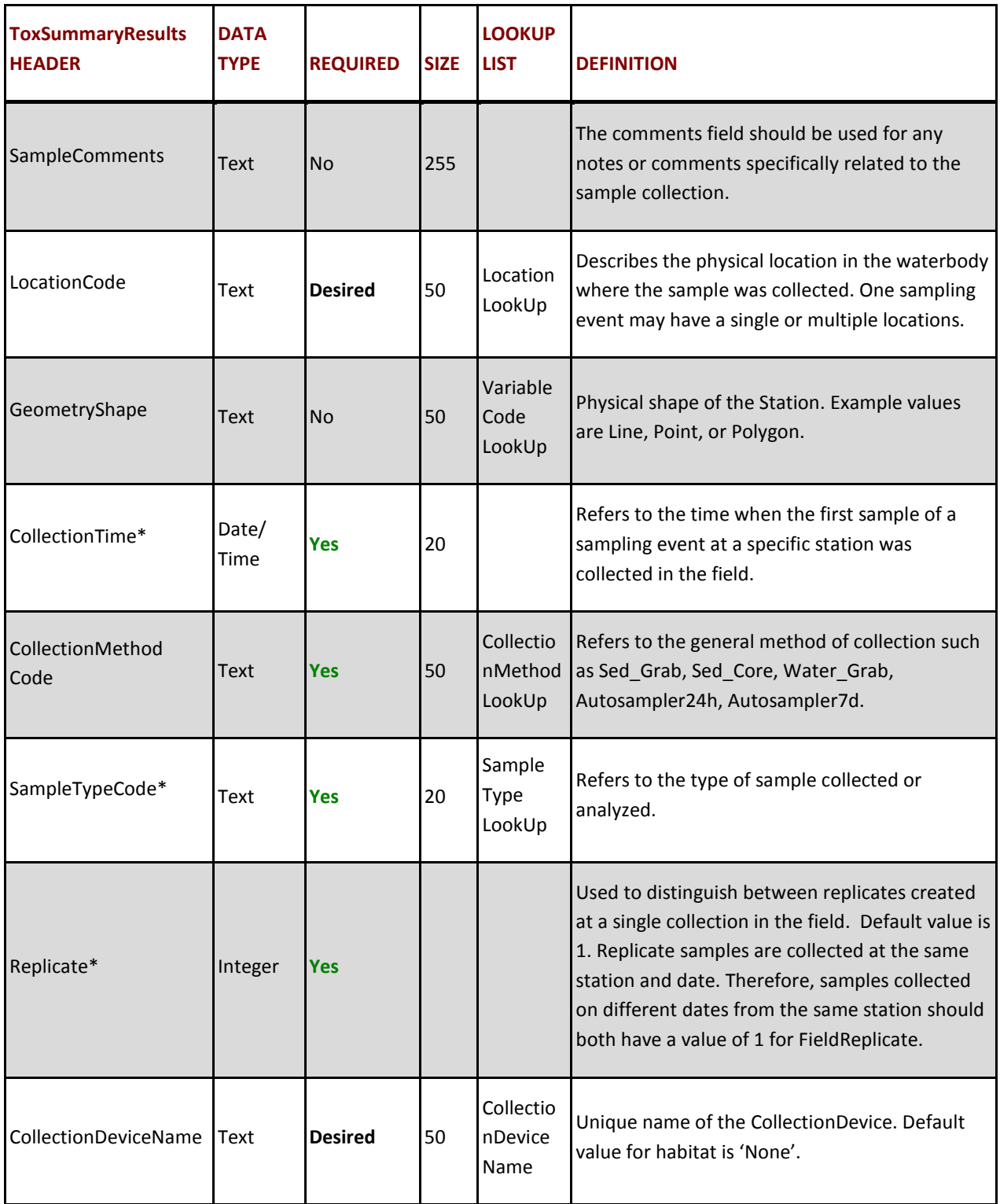

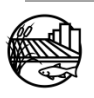

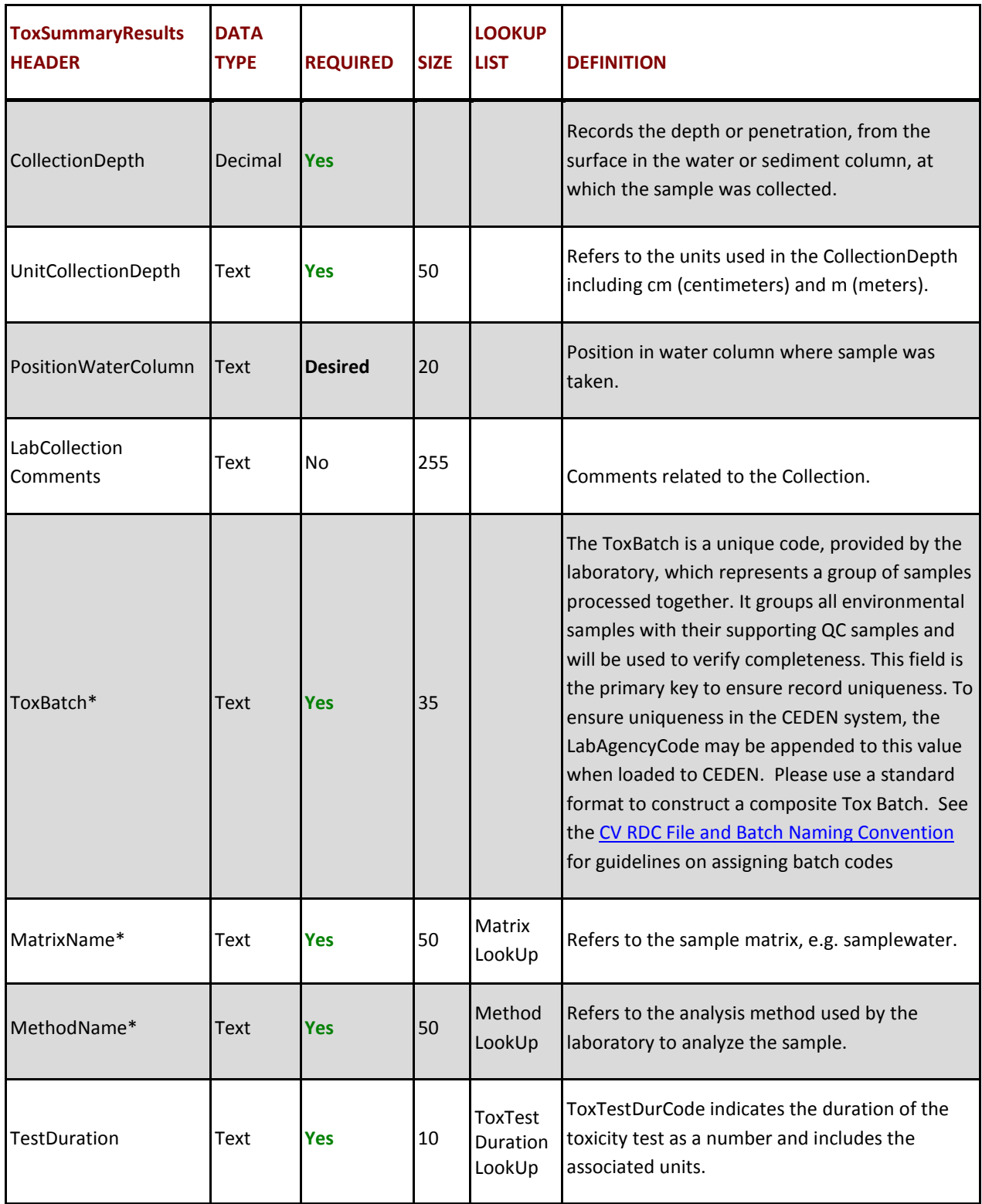

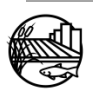

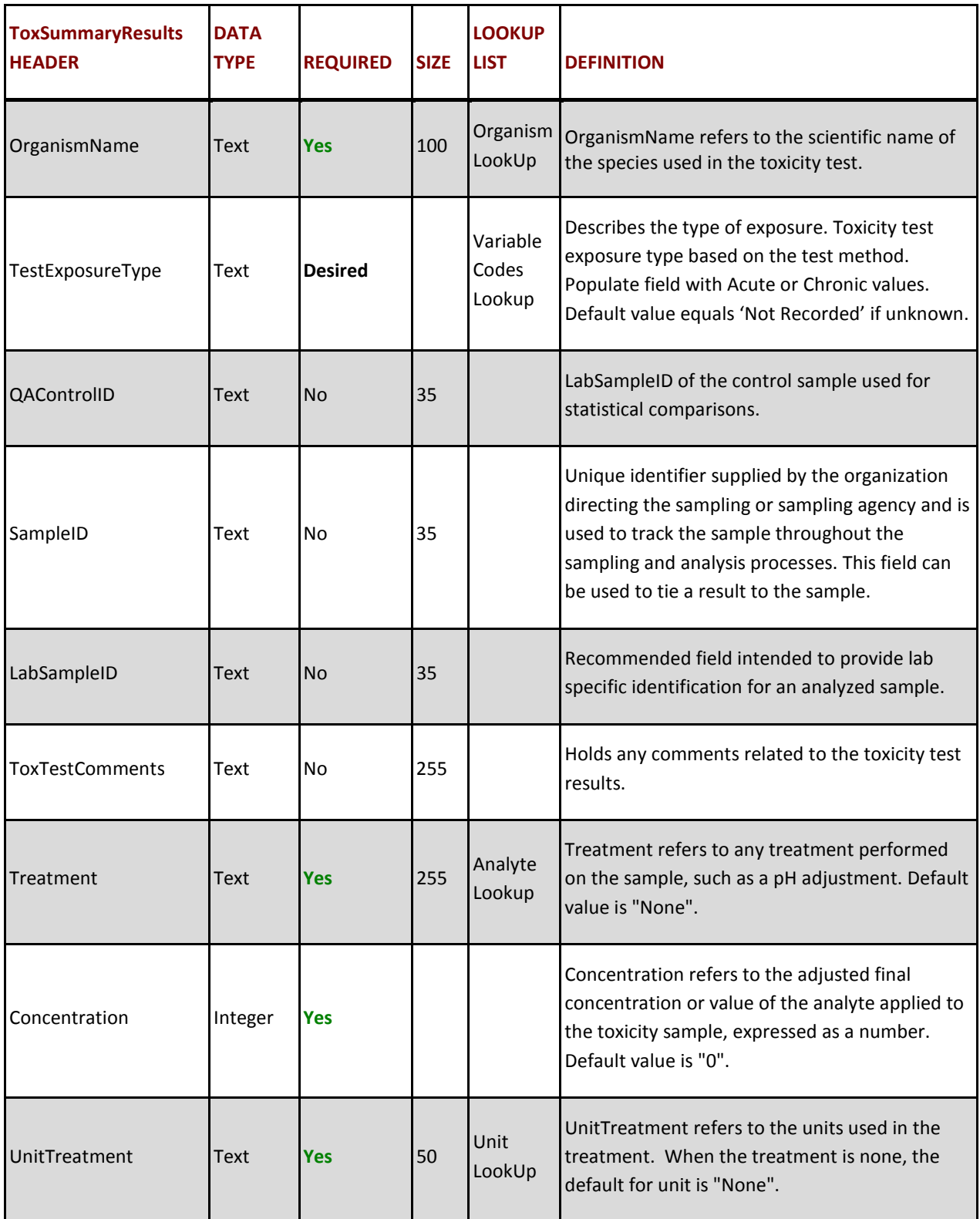

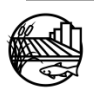

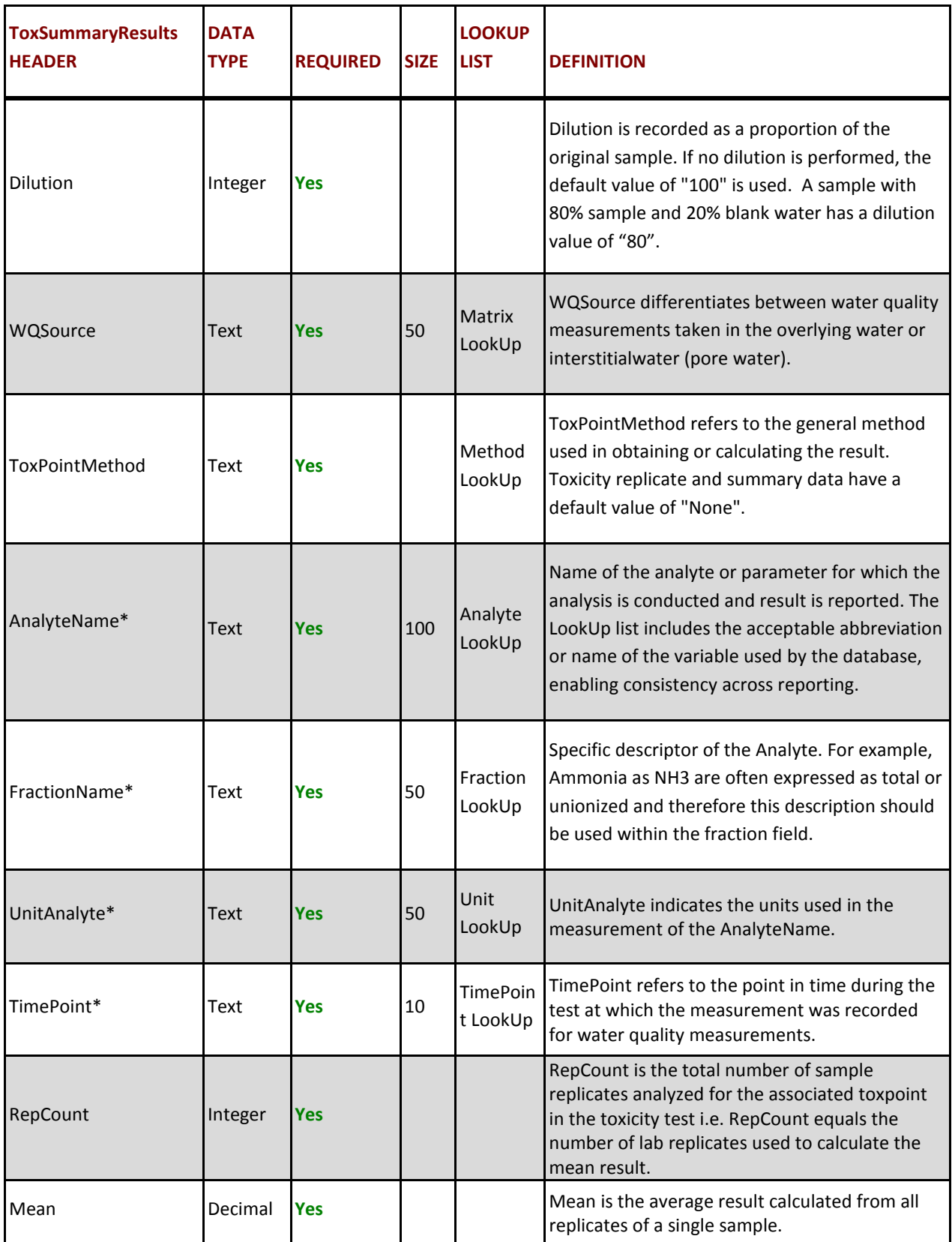

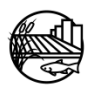

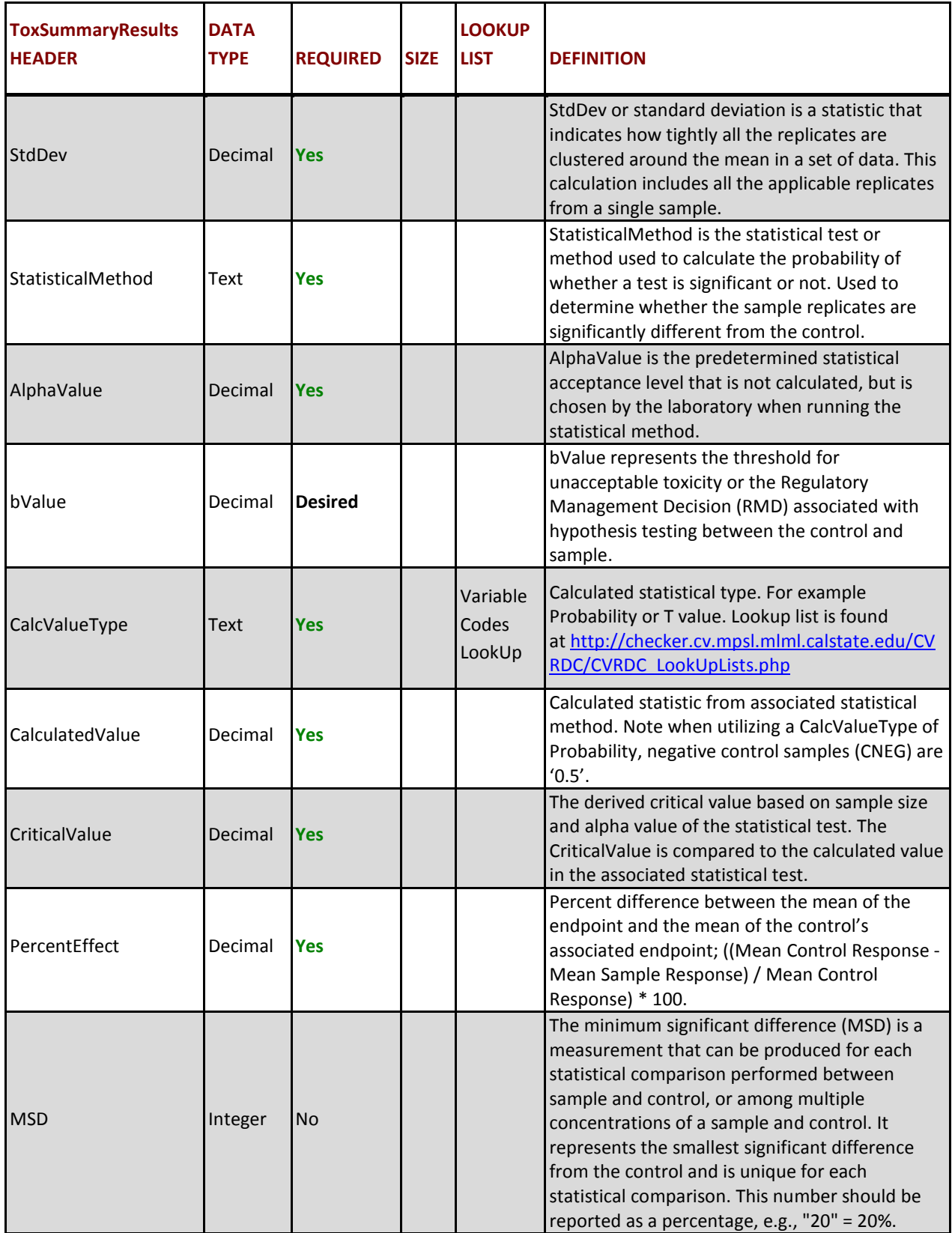

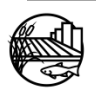

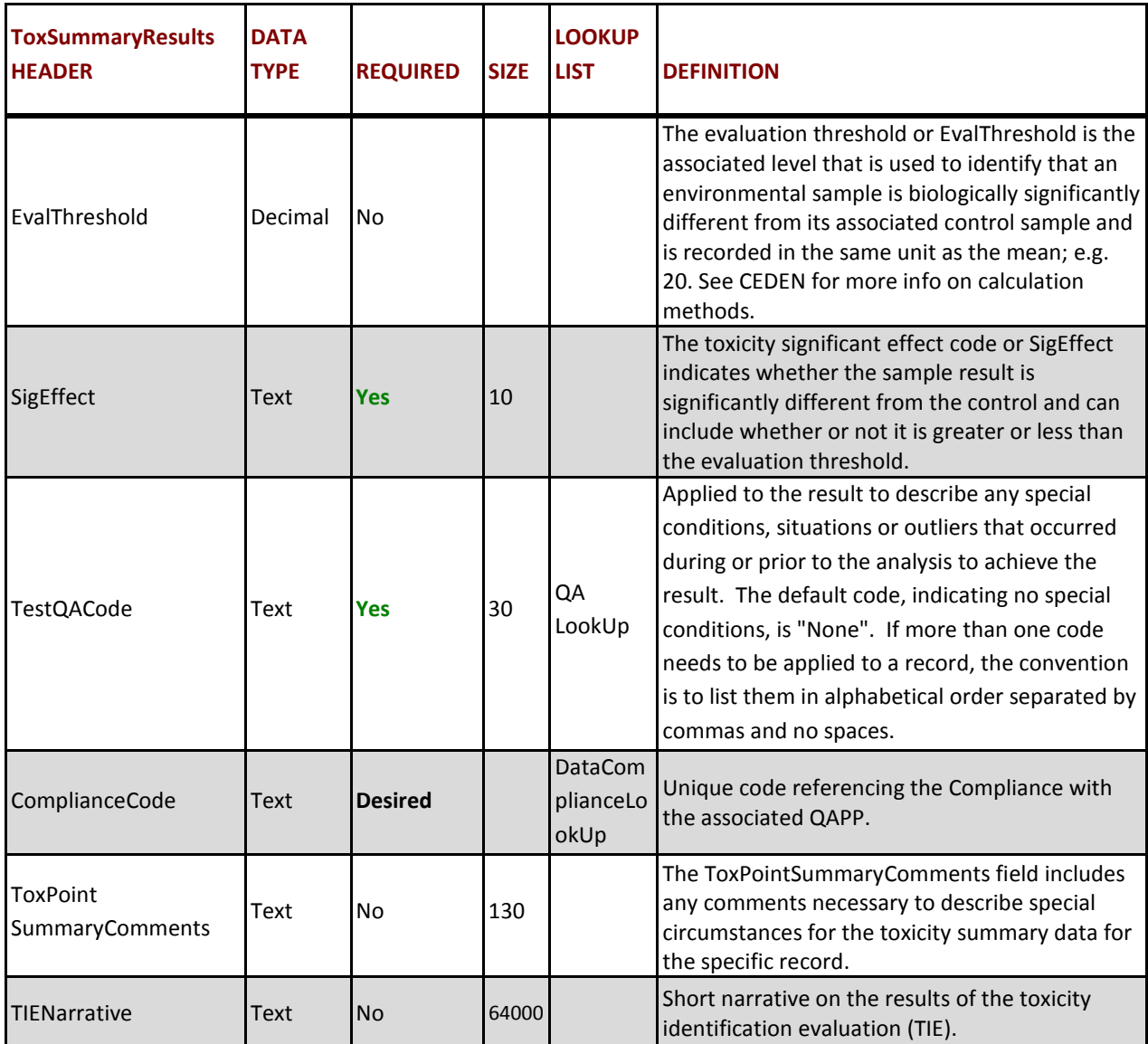

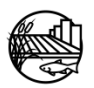

# <span id="page-17-0"></span>**1.2. TOXICITY REPLICATE RESULTS WORKSHEET**

The following data elements populate the **ToxReplicateResults** worksheet of the toxicity data package.

## **TOX REPLICATE RESULTS TABLE STRUCTURE:**

<span id="page-17-1"></span>**Table 2: Toxicity Replicate Results header definitions, cell requirements and LookUp list availability.** \* Primary Key, required for record uniqueness.

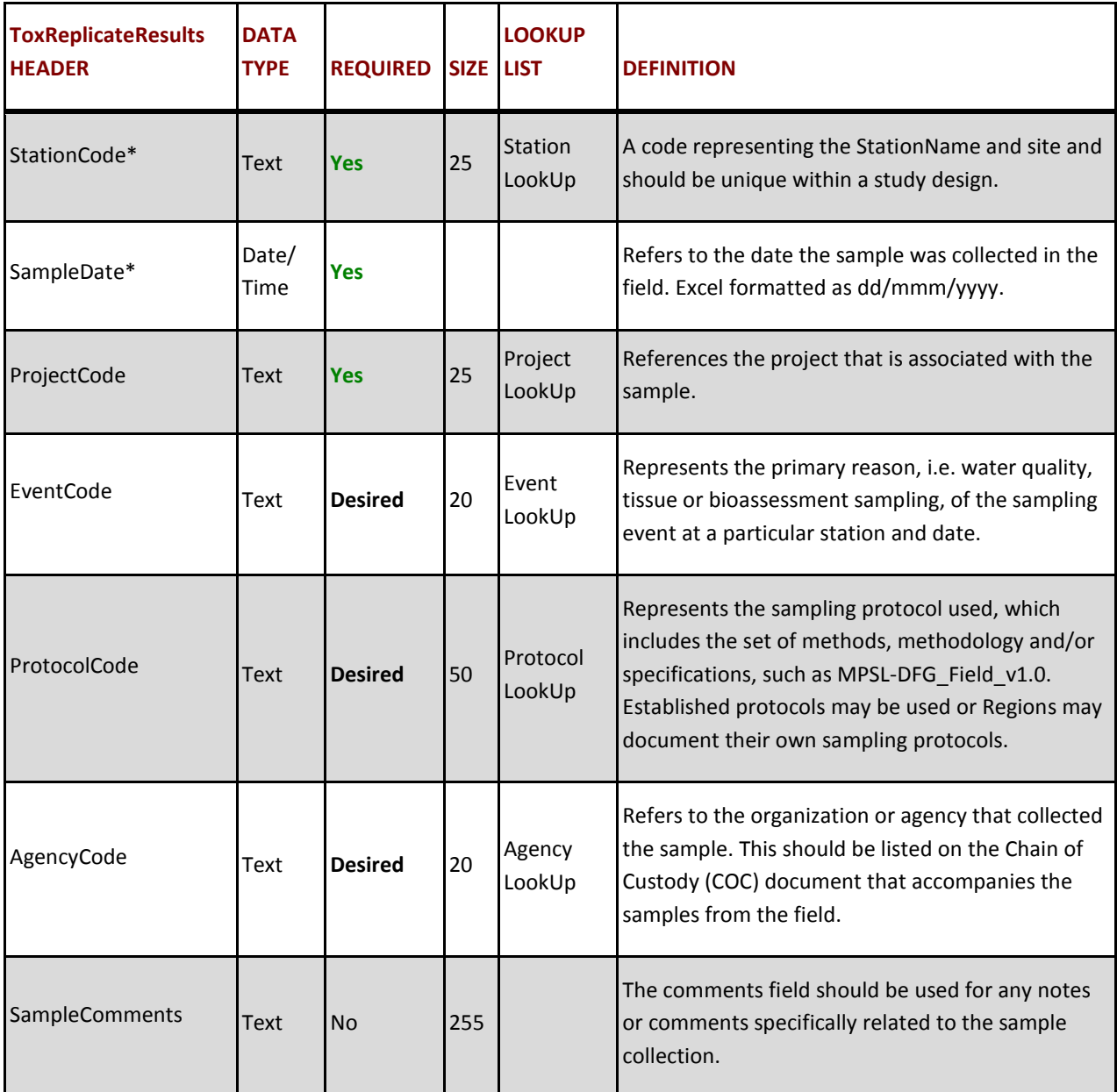

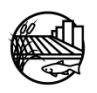

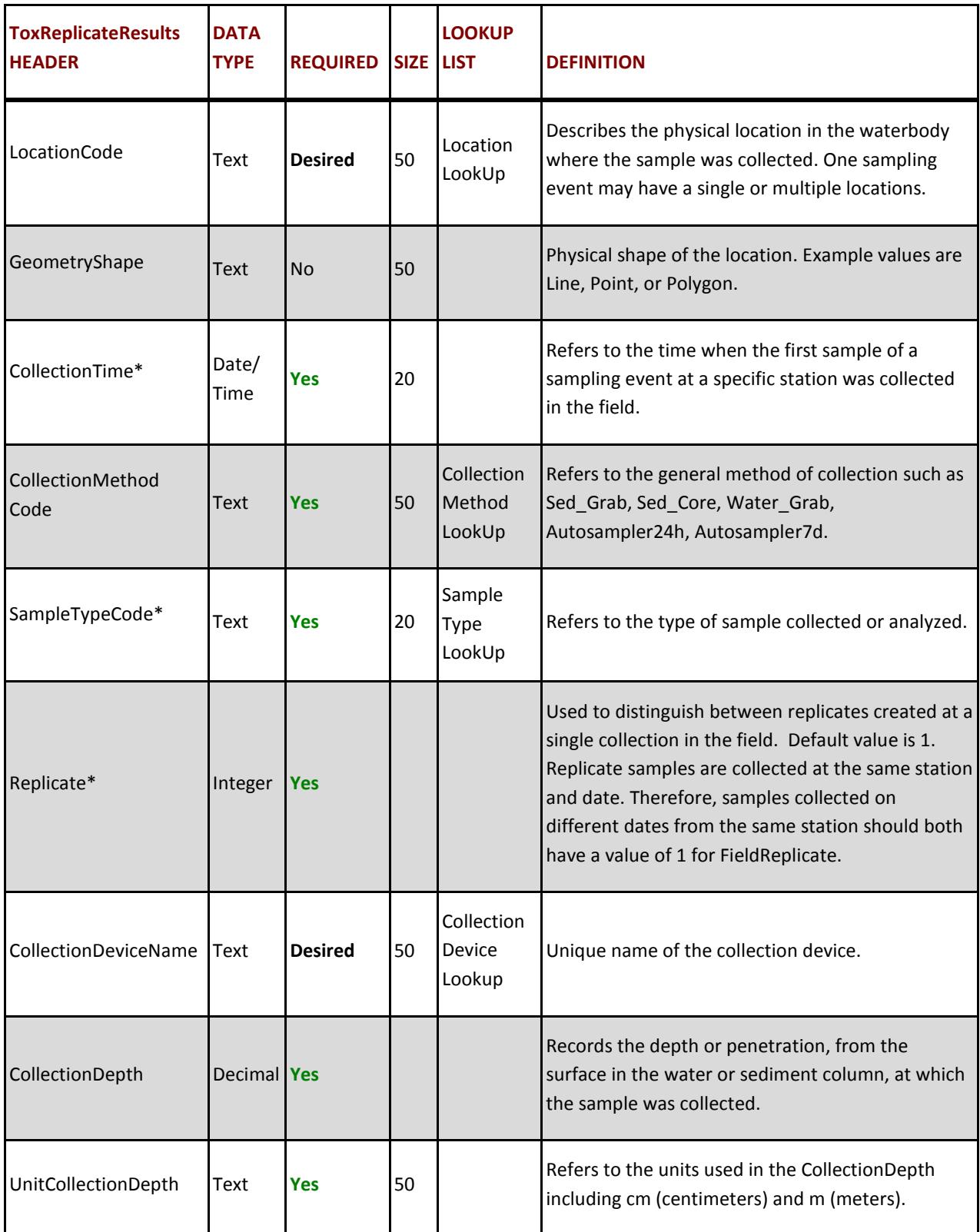

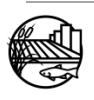

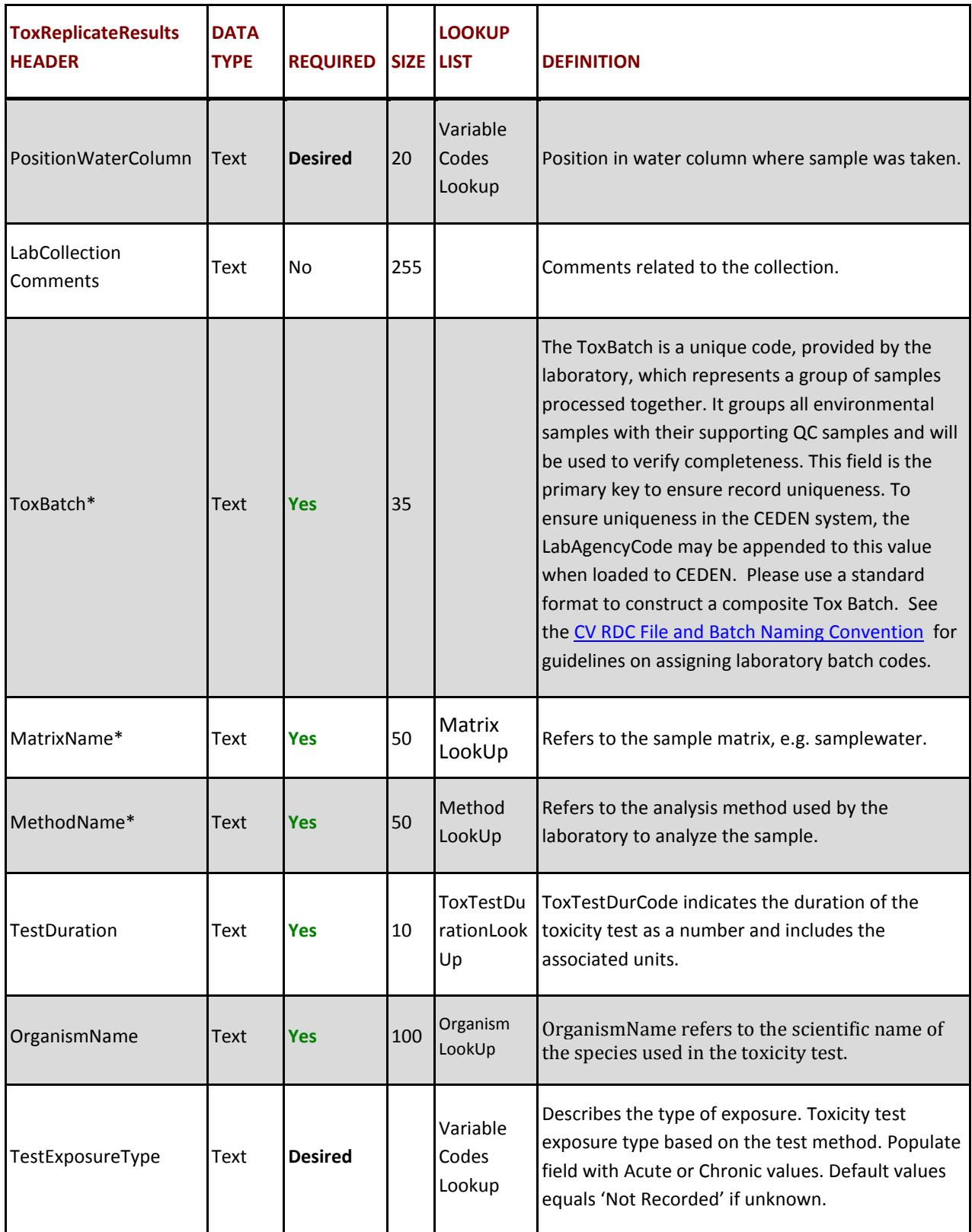

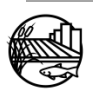

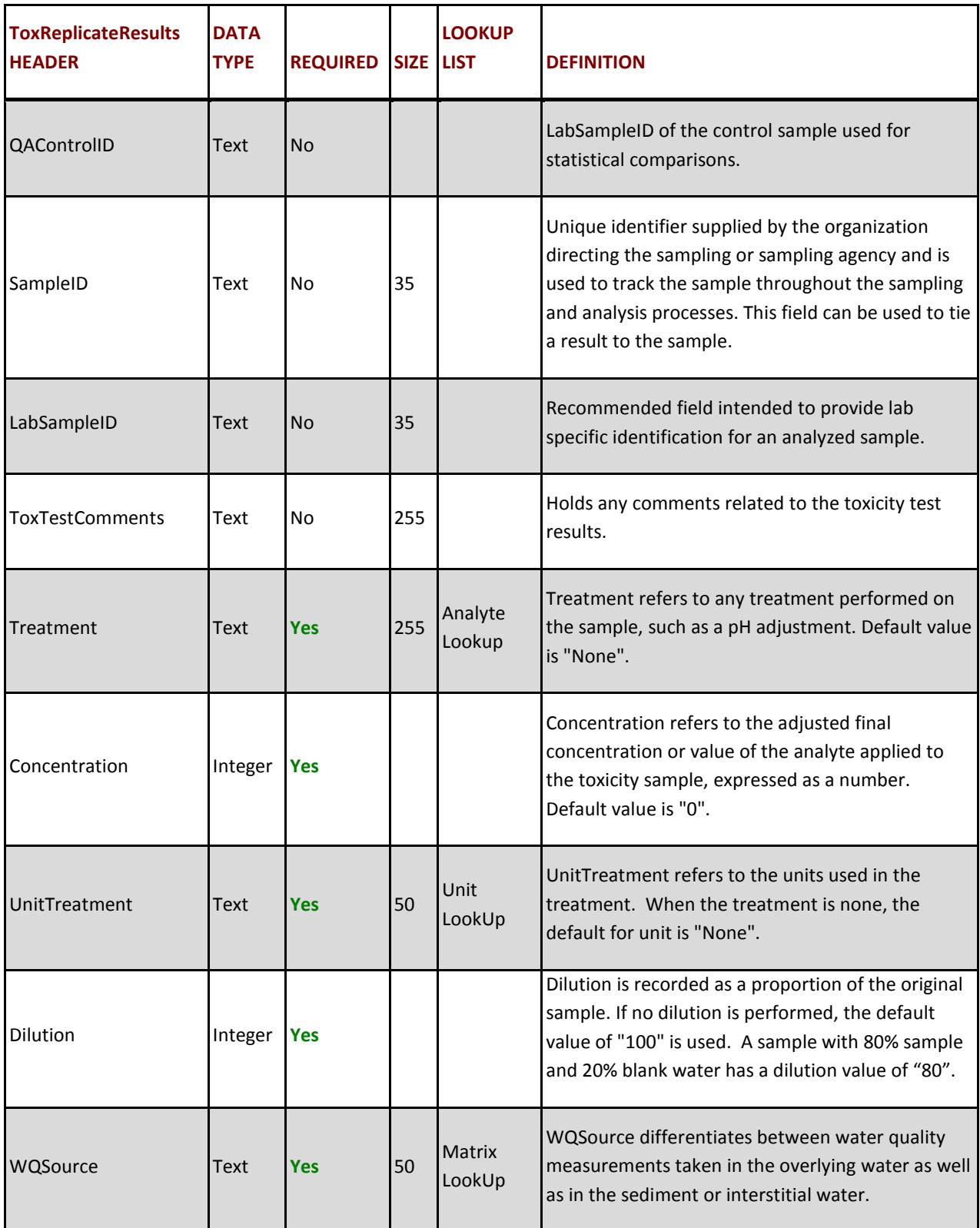

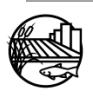

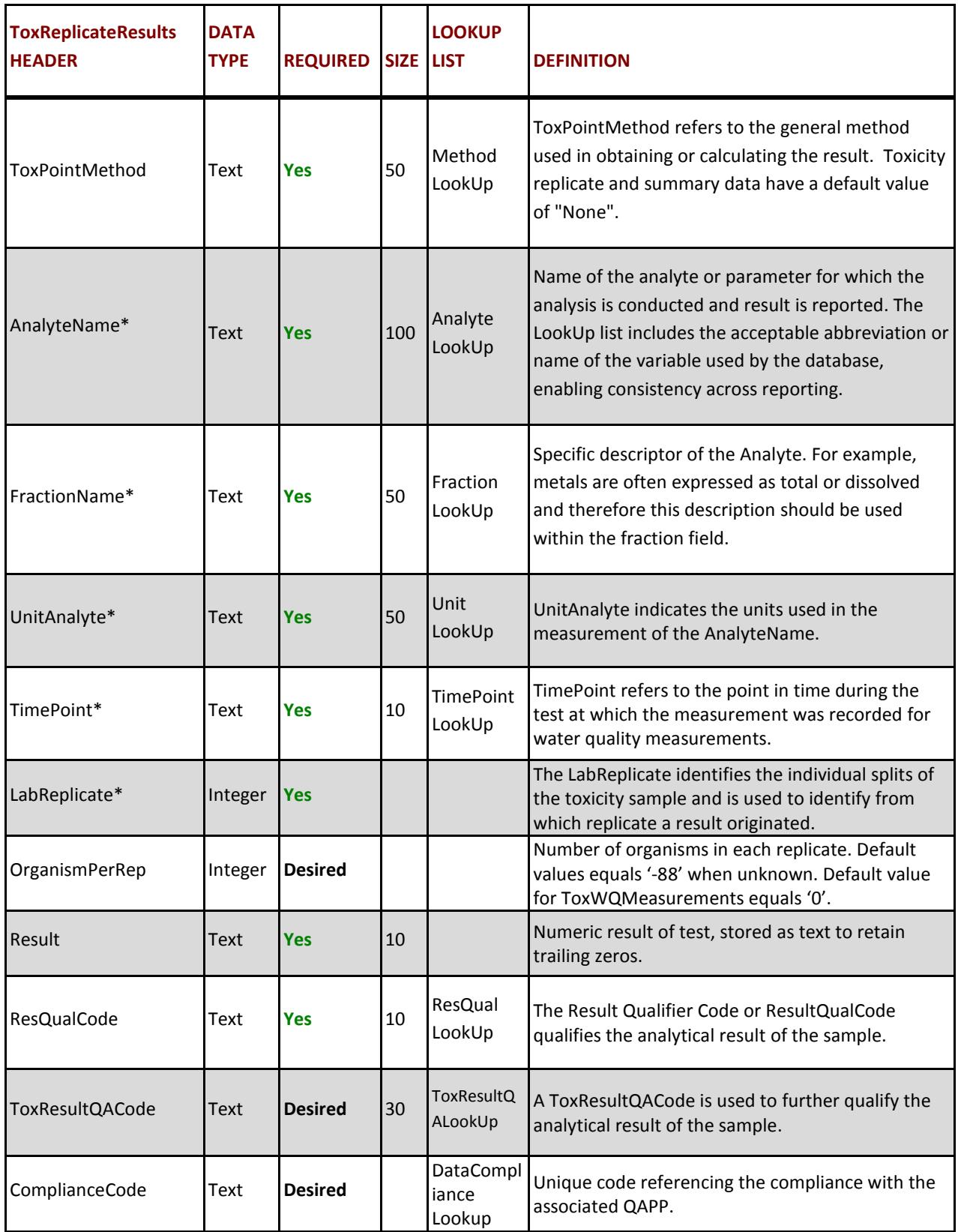

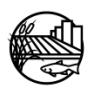

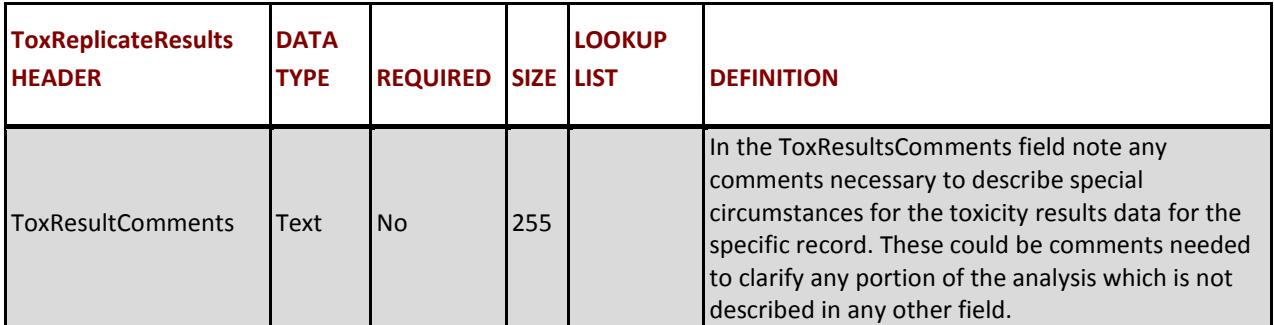

\* Primary Key, required for record uniqueness.

### <span id="page-22-0"></span>**1.3. TOXBATCH WORKSHEET**

The following data elements populate the ToxBatch worksheet of the toxicity data package.

### **TOXBATCH TABLE STRUCTURE:**

# <span id="page-22-1"></span>**Table 3: ToxBatch template header definitions, cell requirements and LookUp list availability.**

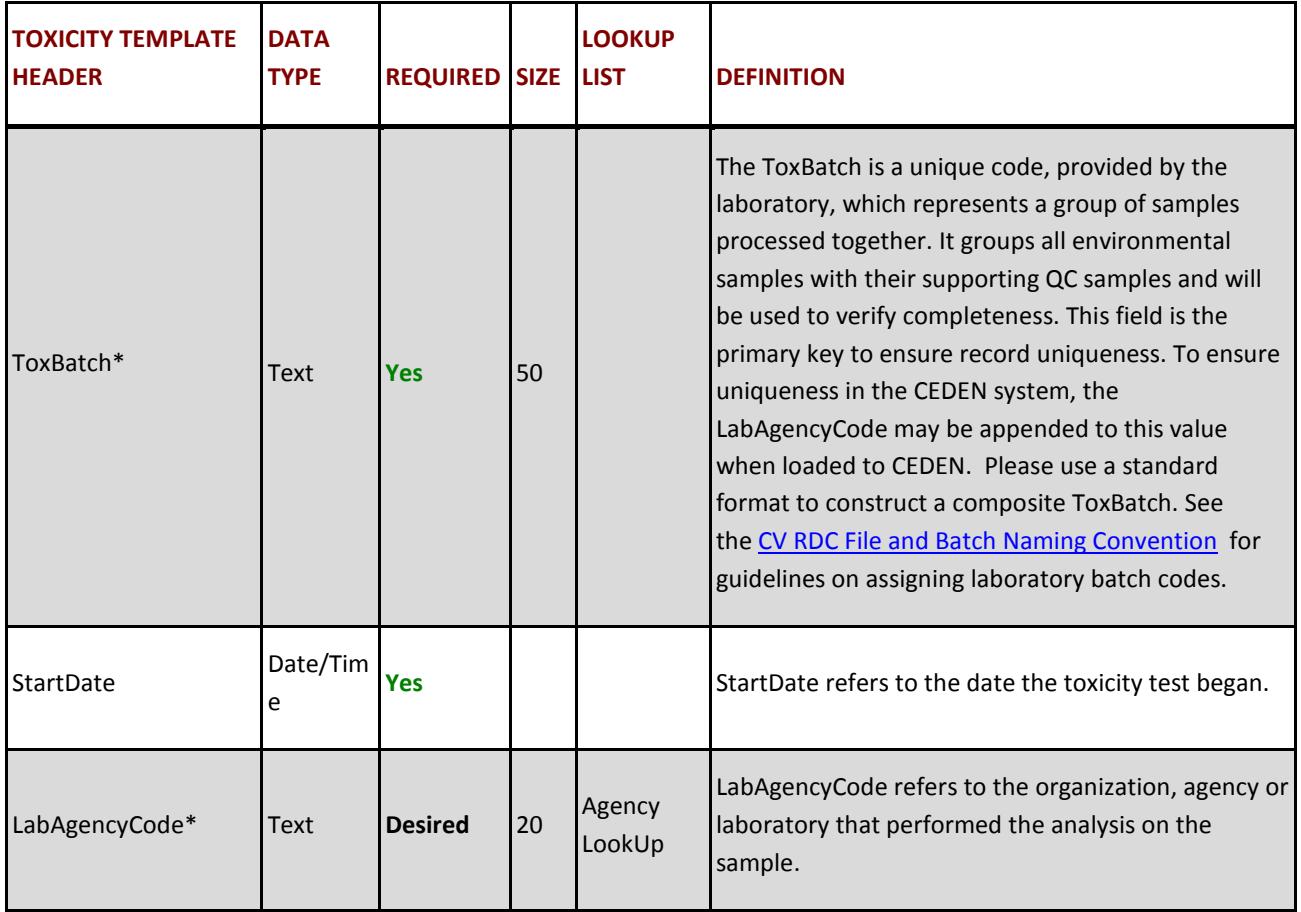

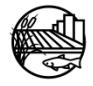

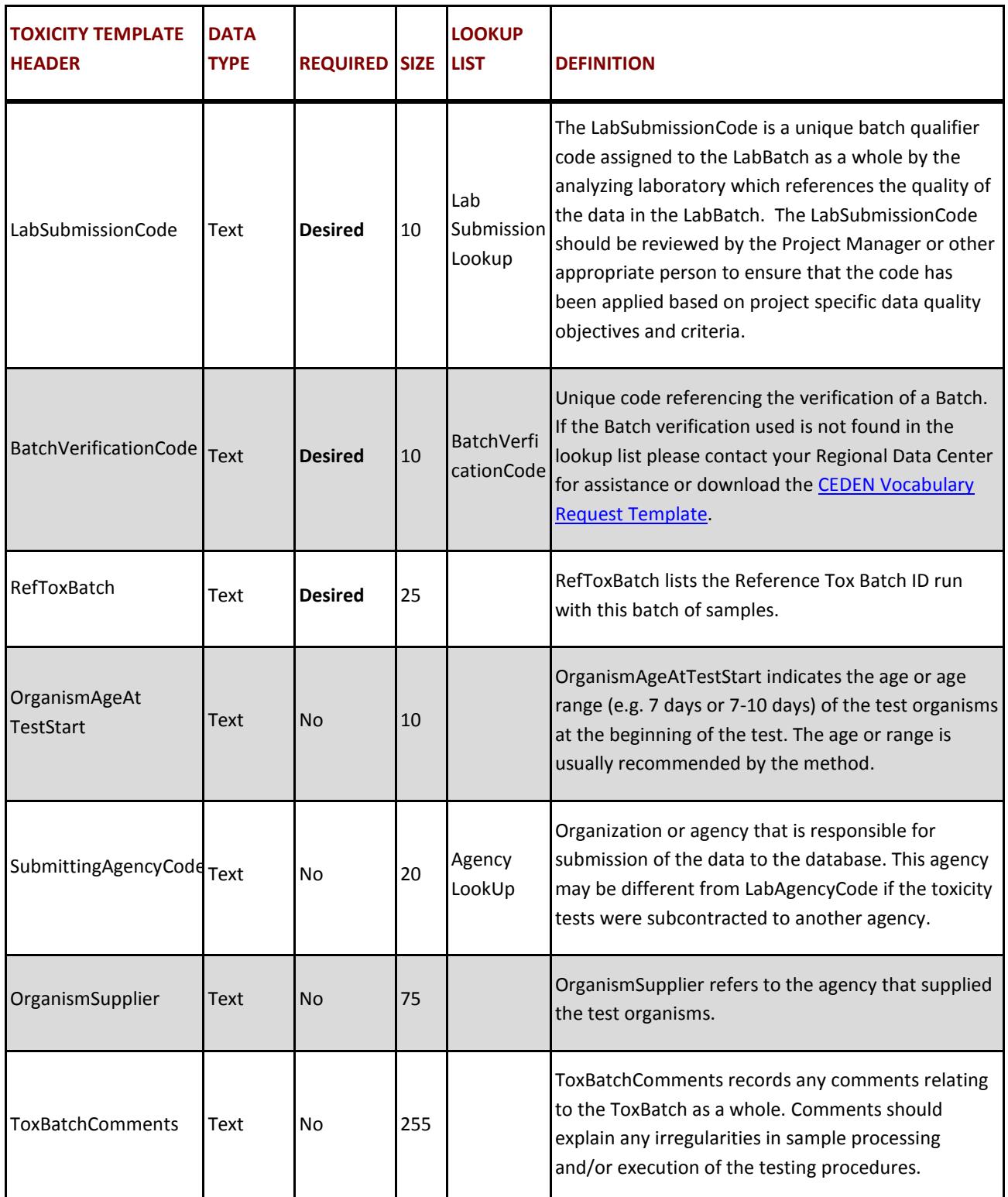

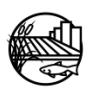

<span id="page-24-0"></span>The section below provides examples for entering negative controls, i.e., laboratory control samples.

# <span id="page-24-1"></span>**2.1. LABORATORY-GENERATED QA SAMPLES (LABQA)**

All samples generated from within the laboratory, such as CNEG, should be entered into the Toxicity Template according to specific business rules. Below is an example of the data that should be entered for laboratory-generated QA samples for the specific Toxicity Template columns. Business rules are indicated by a "BR" in the Description & Business Rules header.

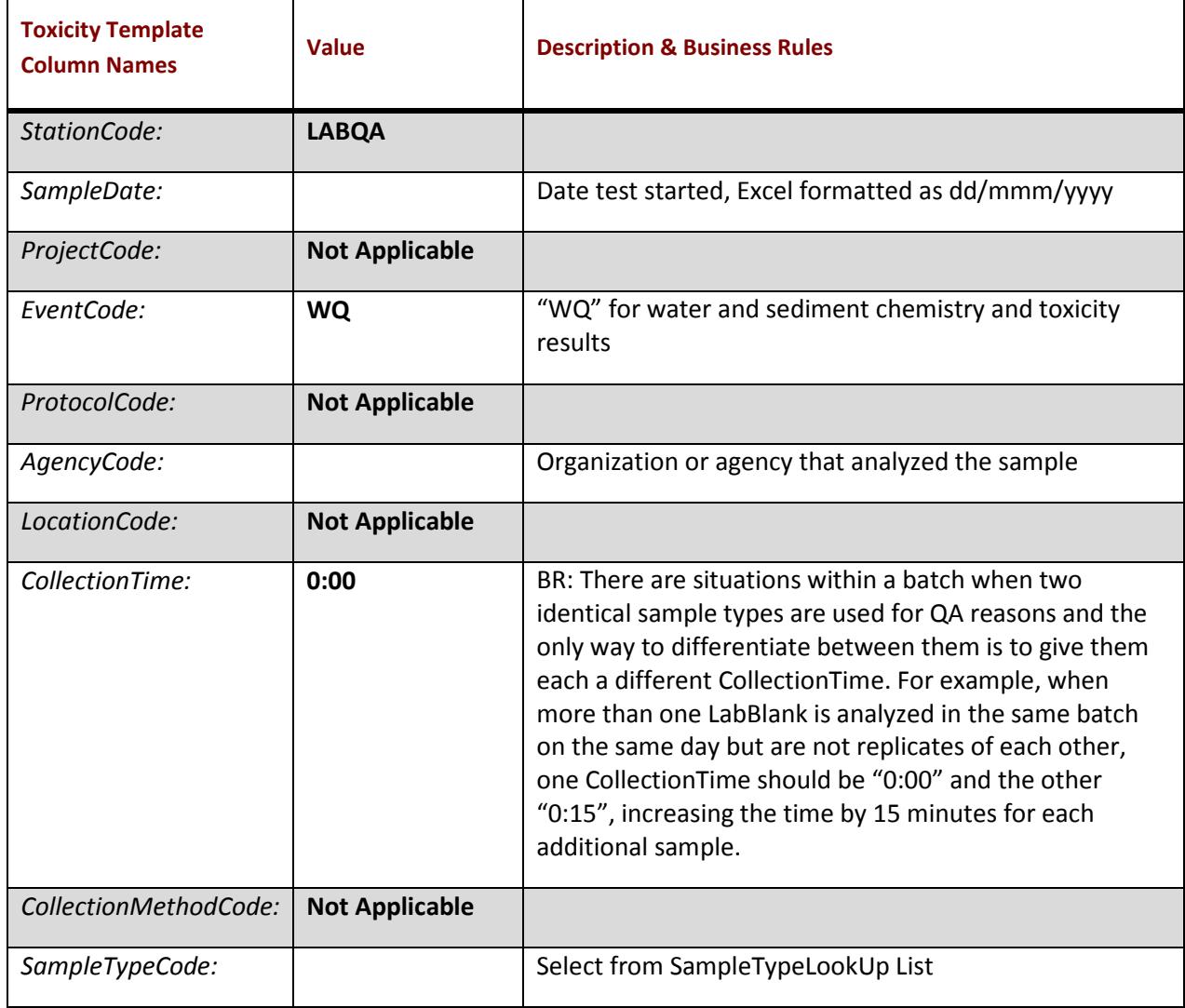

## <span id="page-24-2"></span>**Table 4: Example Laboratory-Generated QA Sample (LABQA)**

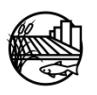

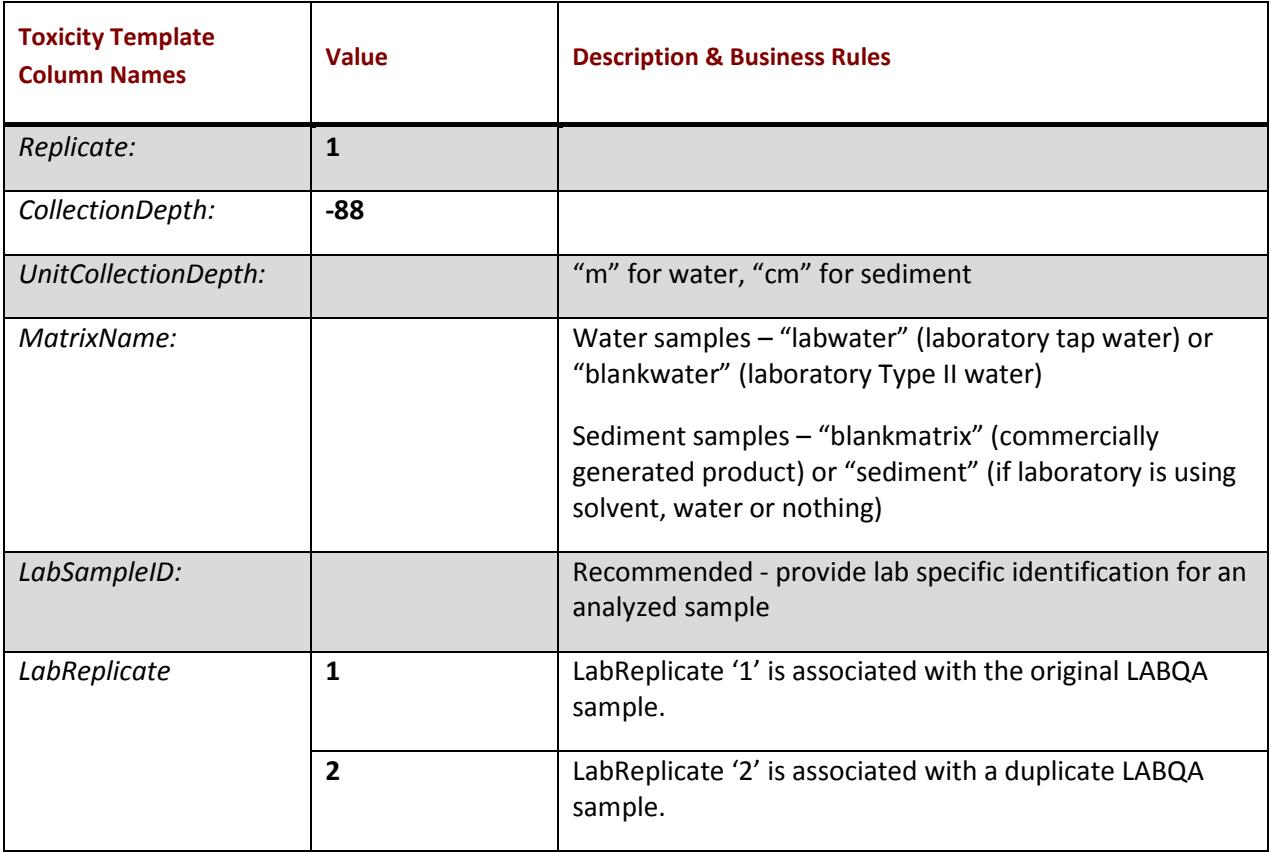

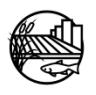

# 3. DATA CHECKER

<span id="page-26-0"></span>When the toxicity data template is complete, please utilize the online data checker to verify entry against current LookUp lists, business rules and formatting. The data checker can be found at: [http://ceden.org/CEDEN\\_checker/Checker/CEDENUpload.php.](http://ceden.org/CEDEN_checker/Checker/CEDENUpload.php) Directions on how to use this tool are described below:

- 1. Choose "toxicity" for the data category.
- 2. Enter your Name, Email Address and select your Agency.
- 3. Browse for your file.
- 4. Uncheck "Check for existing samples" if your programs field measurement data is not already within the database.
- 5. Click "Check Excel File".

**NOTE:** Do not insert Microsoft Excel comments into the data set (comments in headers are allowed).

Please be patient while the Data Checker processes your data. The Data Checker will then provide a report through the website and to the given email address with the errors found within the data template. Files may be checked more than once to ensure errors have been corrected successfully.

Once the toxicity template has been verified through the data checker and all applicable errors have been addressed projects can submit the data to the Central Valley Water Board ILRP data management team liaison. (Please note that the data checker is used as a tool to help catch errors and some errors might not be applicable to your program/project. If this happens please note that you can still submit your data and the errors can be addressed if needed.)

For more information on the data checker and submitting data to the CV RDC see online at [http://ceden.org/CEDEN\\_checker/Checker/index.htm](http://ceden.org/CEDEN_checker/Checker/index.htm) .

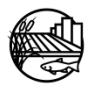

# 4. BATCH VERIFICATION CODES AND COMPLIANCE CODES

<span id="page-27-0"></span>The following codes are applied while transferring the data into the CV RDC database and subsequently to the CEDEN database.

# <span id="page-27-1"></span>**4.1. BATCH VERIFICATION CODES**

The BatchVerificationCode indicates the level of verification/validation performed on the data within the batch. This code should be consistent within a project. Before transferring a project's data, the Central Valley Water Board and CV RDC will verify which batch verification code the program wants to apply. See current CV RDC LookUp lists for current batch verification codes. [http://checker.cv.mpsl.mlml.calstate.edu/CVRDC/CVRDC\\_LookUpLists.php](http://checker.cv.mpsl.mlml.calstate.edu/CVRDC/CVRDC_LookUpLists.php)

# <span id="page-27-2"></span>**4.2. COMPLIANCE CODES**

The data provider will use "Not Recorded" for all laboratory results compliance codes. Habitat and field results will have a compliance code of "Not Applicable".

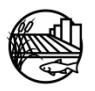

<span id="page-28-0"></span>Surface Water Ambient Monitoring Program, 2009. SWAMP Data Management Plan: Toxicity Template. April 15, 2009 < http://swamp.mpsl.mlml.calstate.edu/wpcontent/uploads/2009/04/swamp\_data\_management-plan\_toxicity\_template\_041509.pdf >

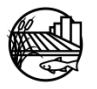

<span id="page-29-0"></span>APPENDIX A: WATER QUALITY TOXICITY DATA DESCRIPTIONS & BUSINESS RULES

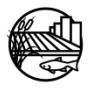

# APPENDIX A TABLES

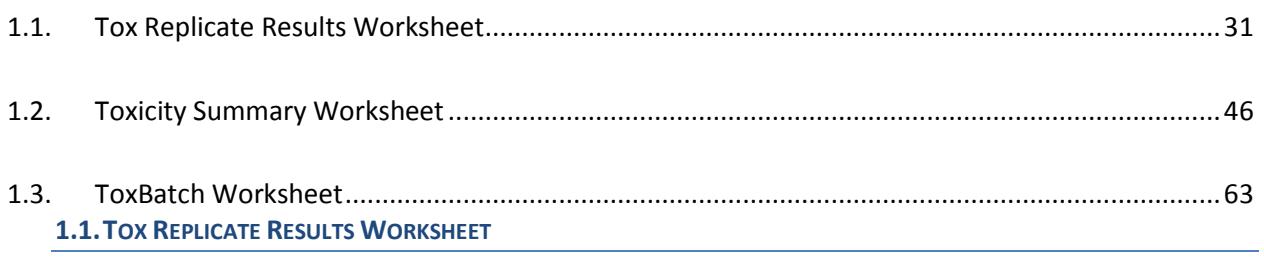

<span id="page-30-0"></span>Valid LookUp lists can be found online at the CV RDC data checker webpage [\(http://checker.cv.mpsl.mlml.calstate.edu/CVRDC/CVRDC\\_LookUpLists.php\)](http://checker.cv.mpsl.mlml.calstate.edu/CVRDC/CVRDC_LookUpLists.php).

Business rules are indicated by a bullet point **(**•**)**.

(*Note that the fields through Dilution are identical to those in the ToxSummaryResults worksheet*)

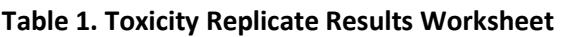

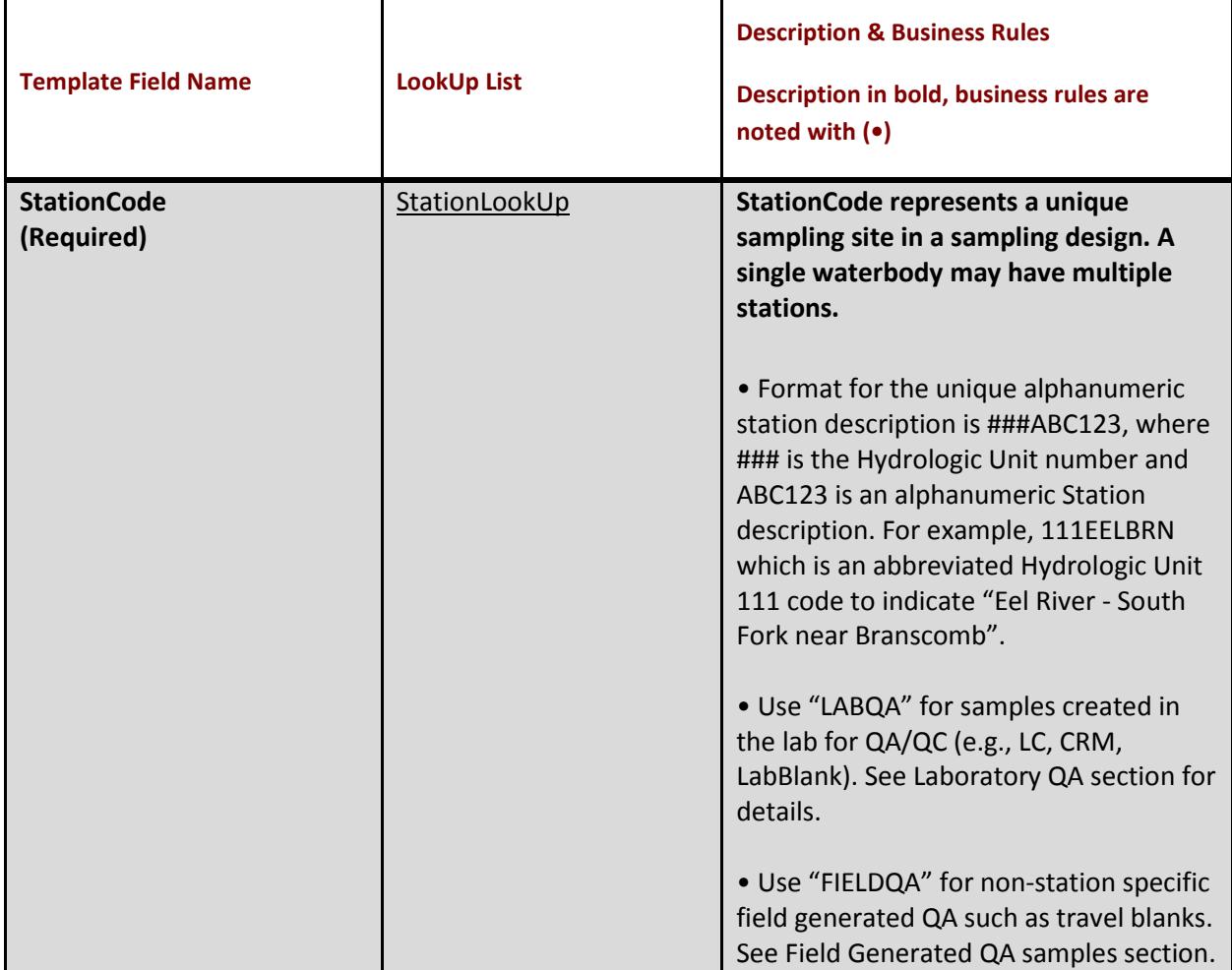

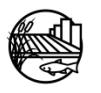

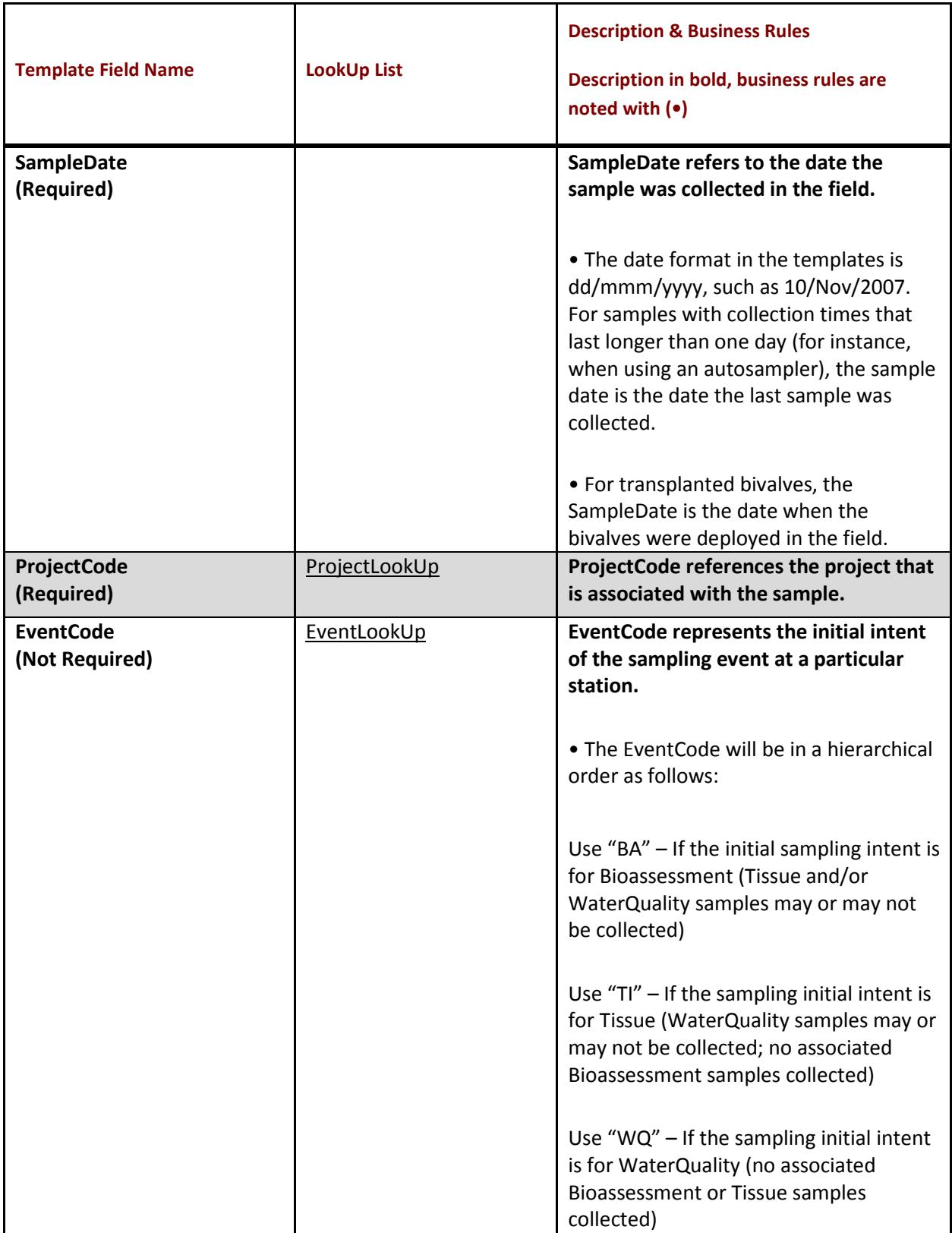

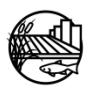

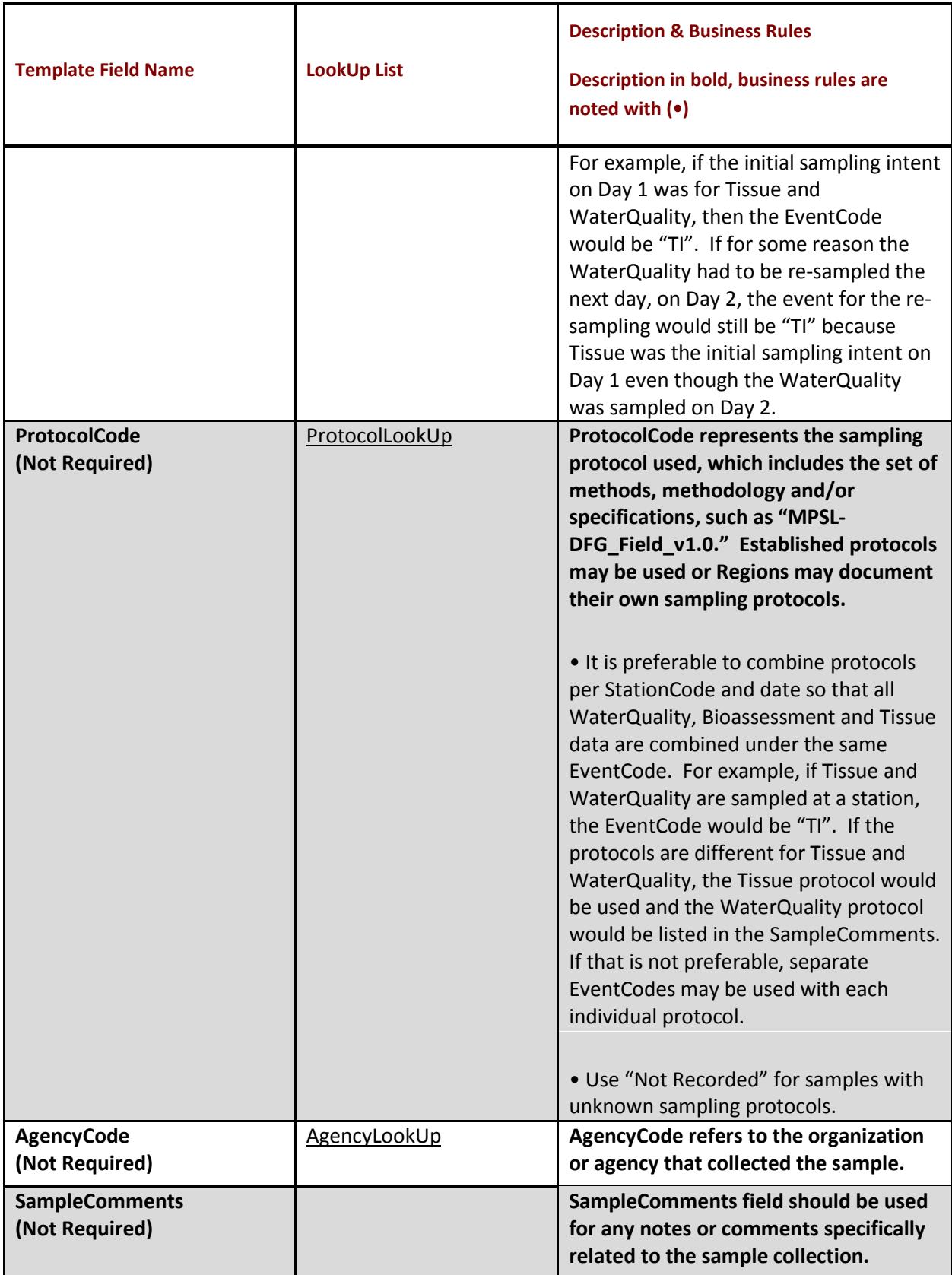

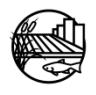

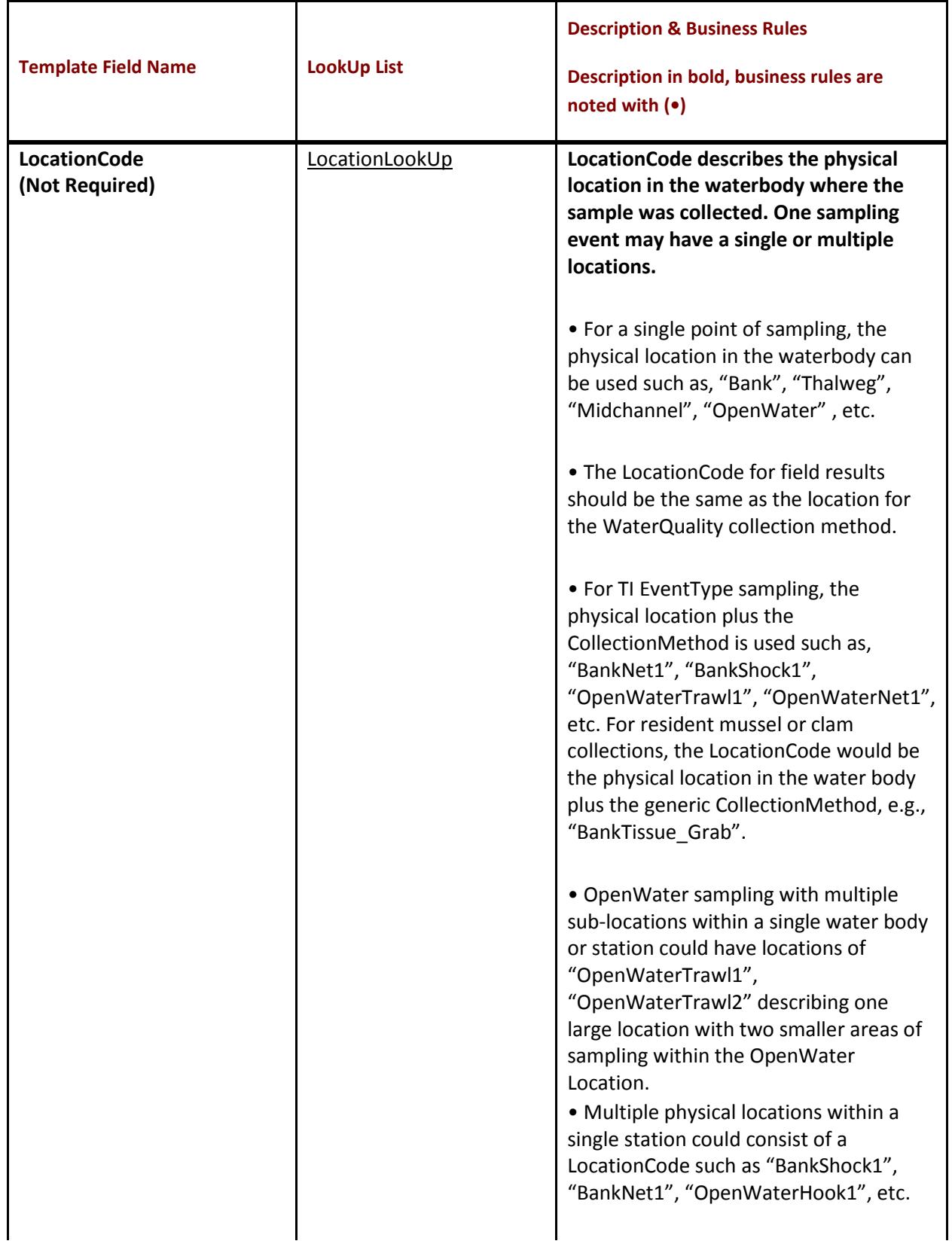

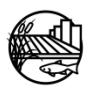

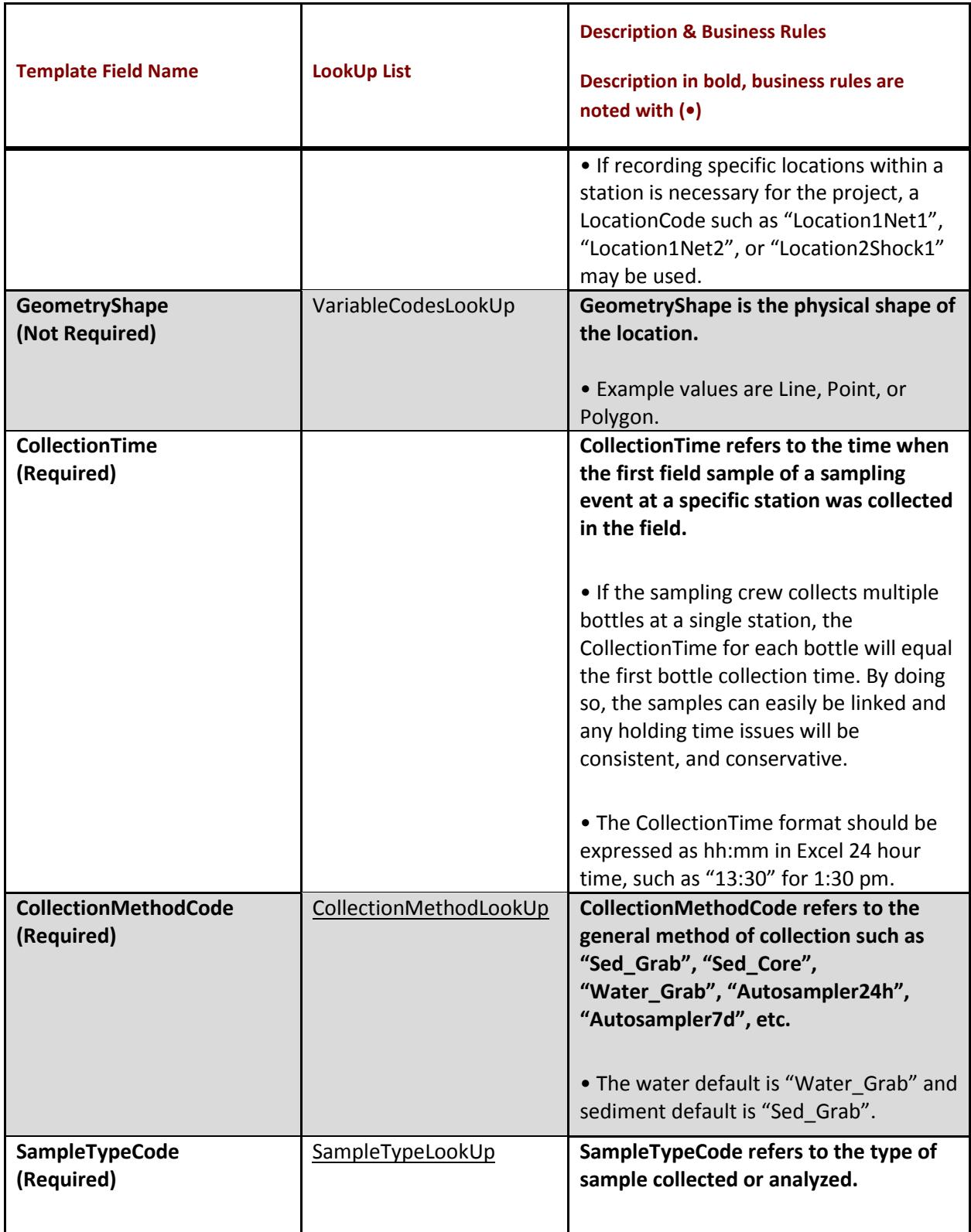

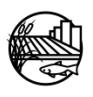

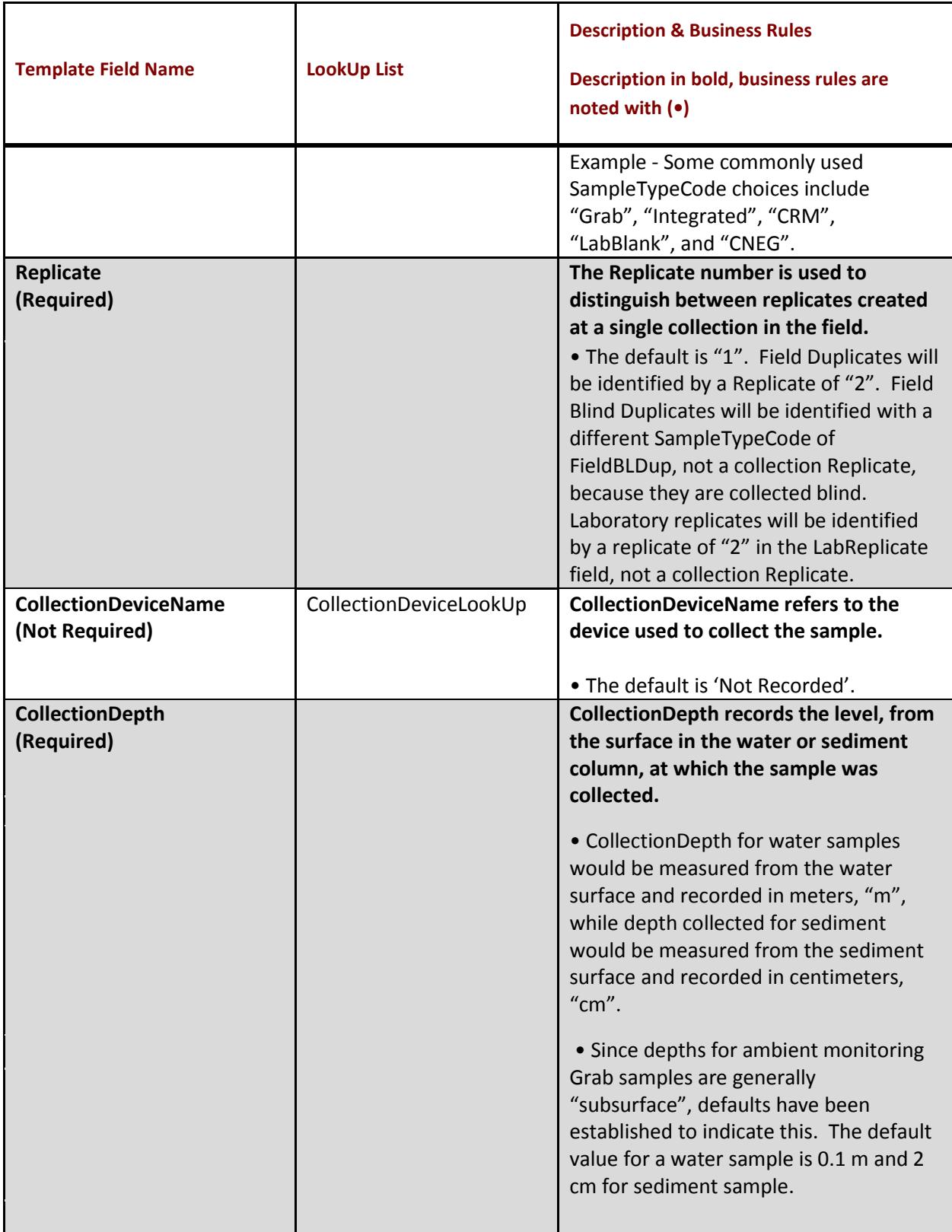

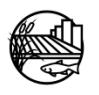

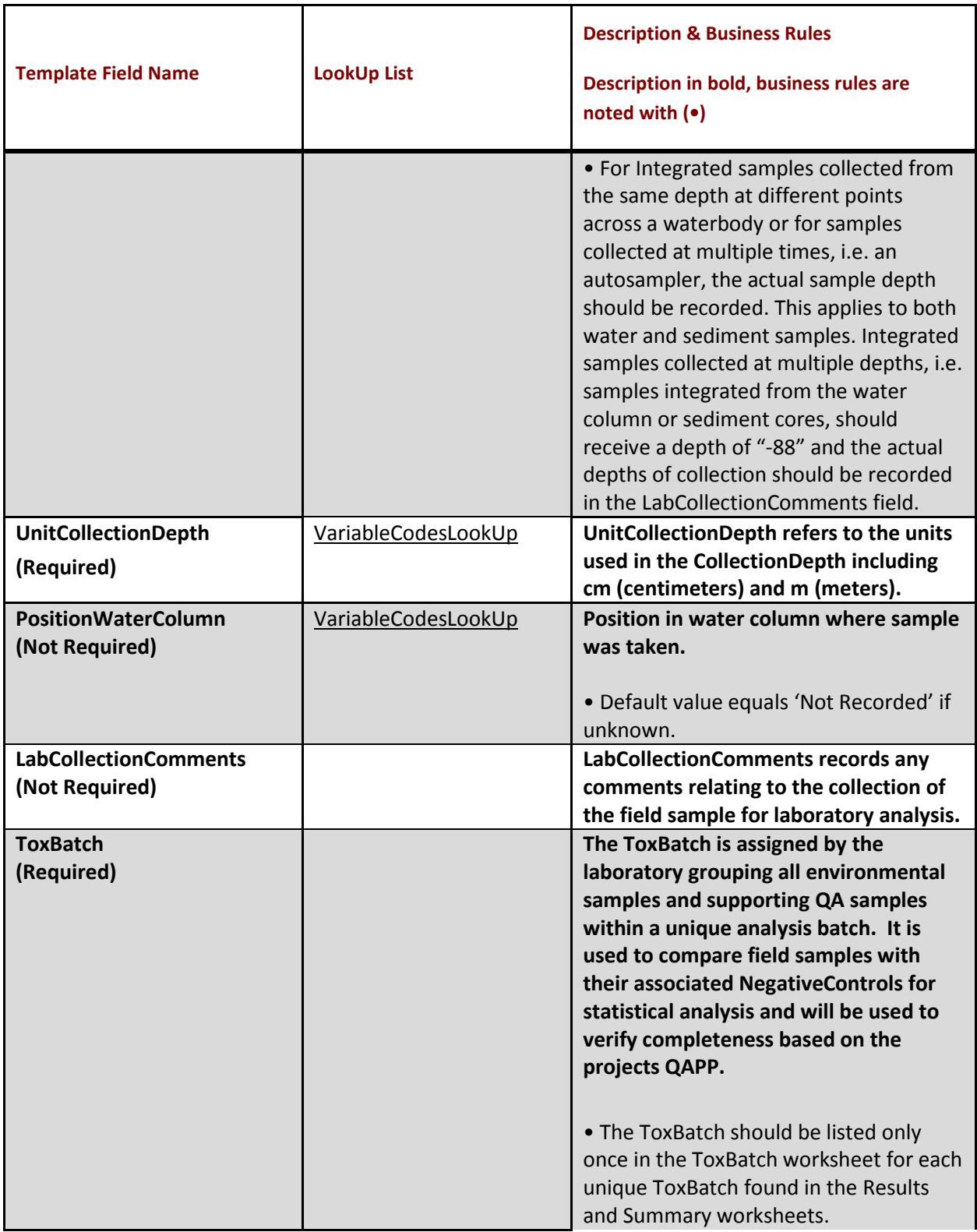

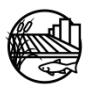

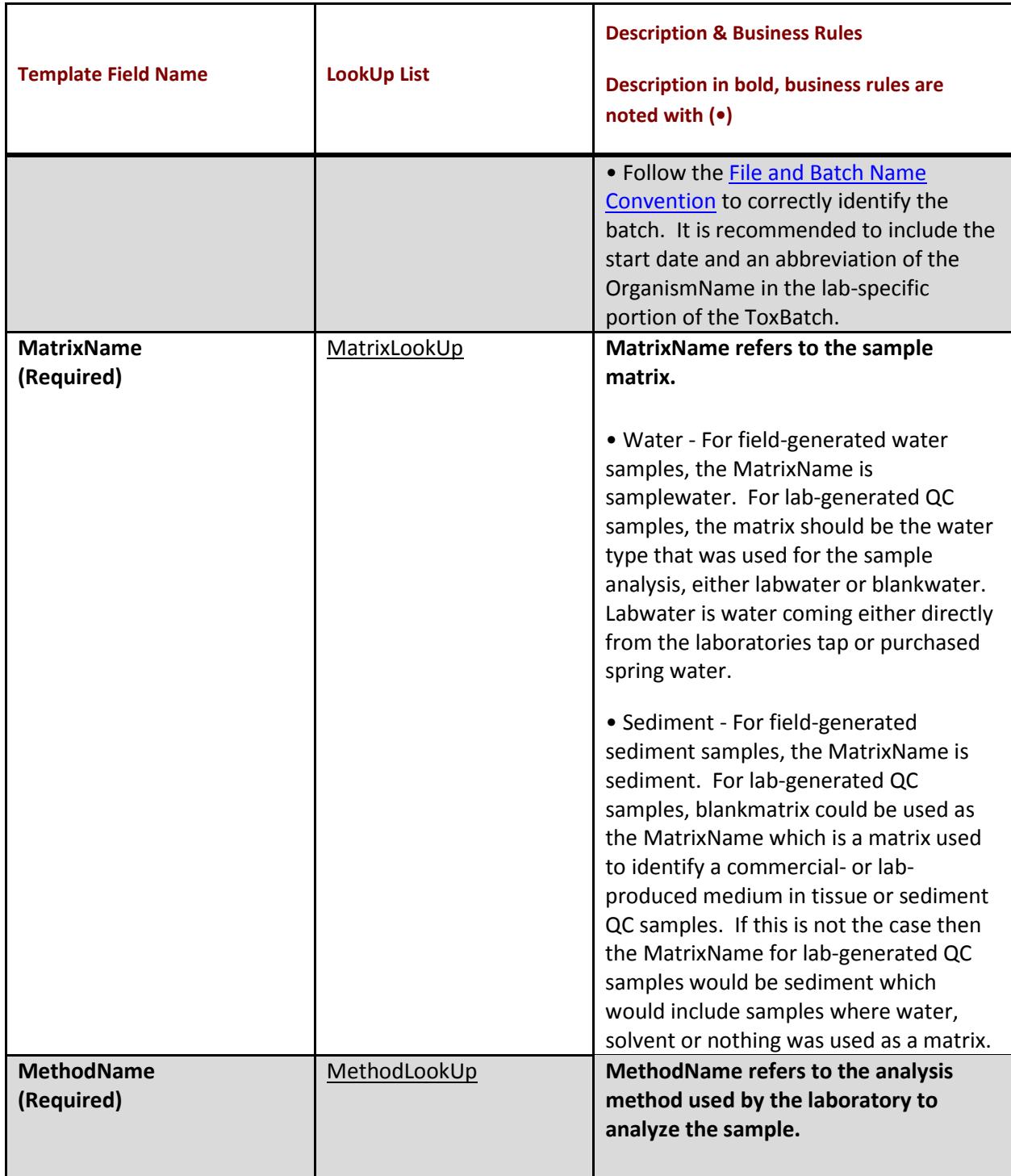

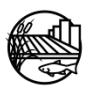

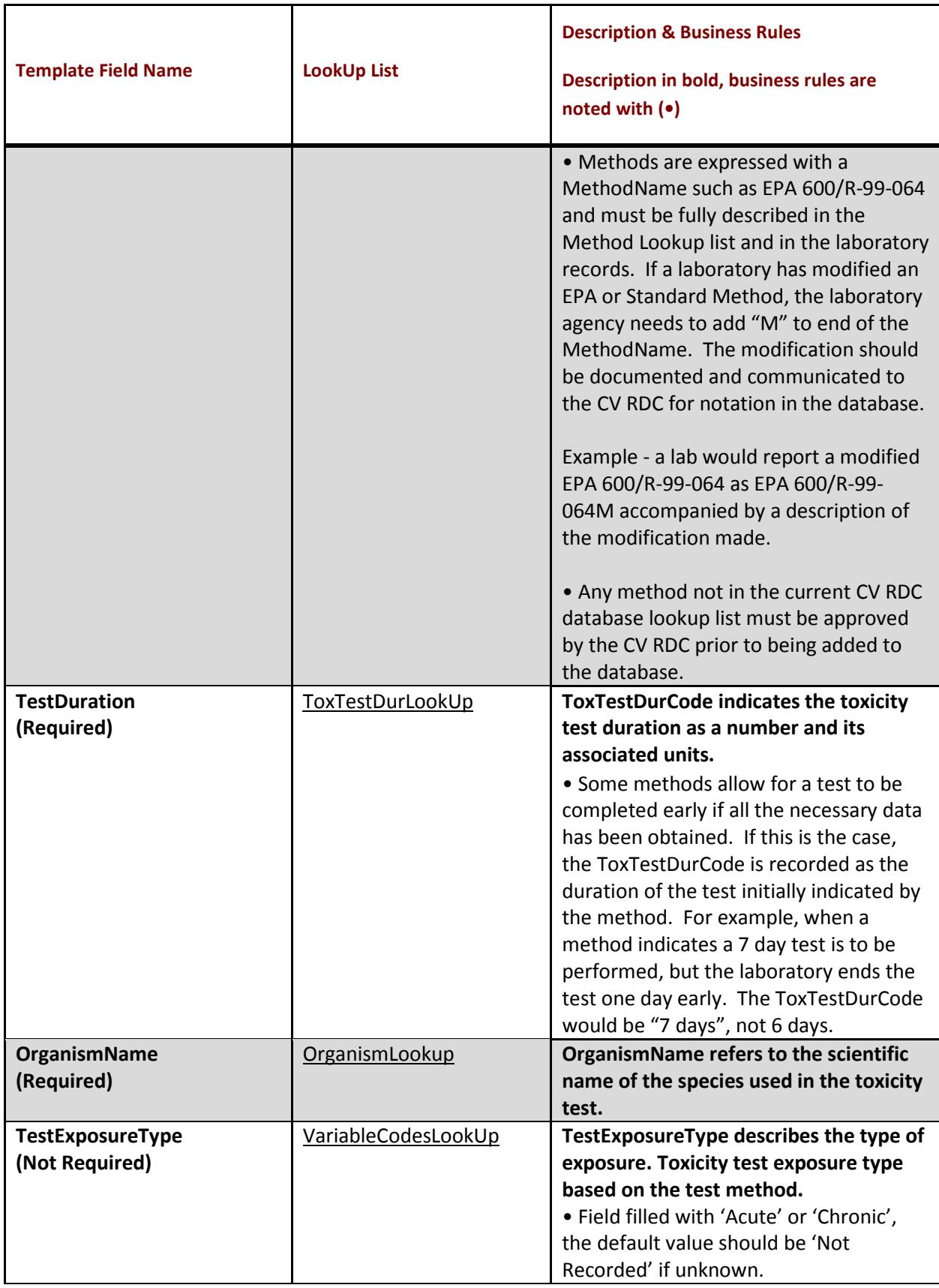

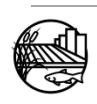

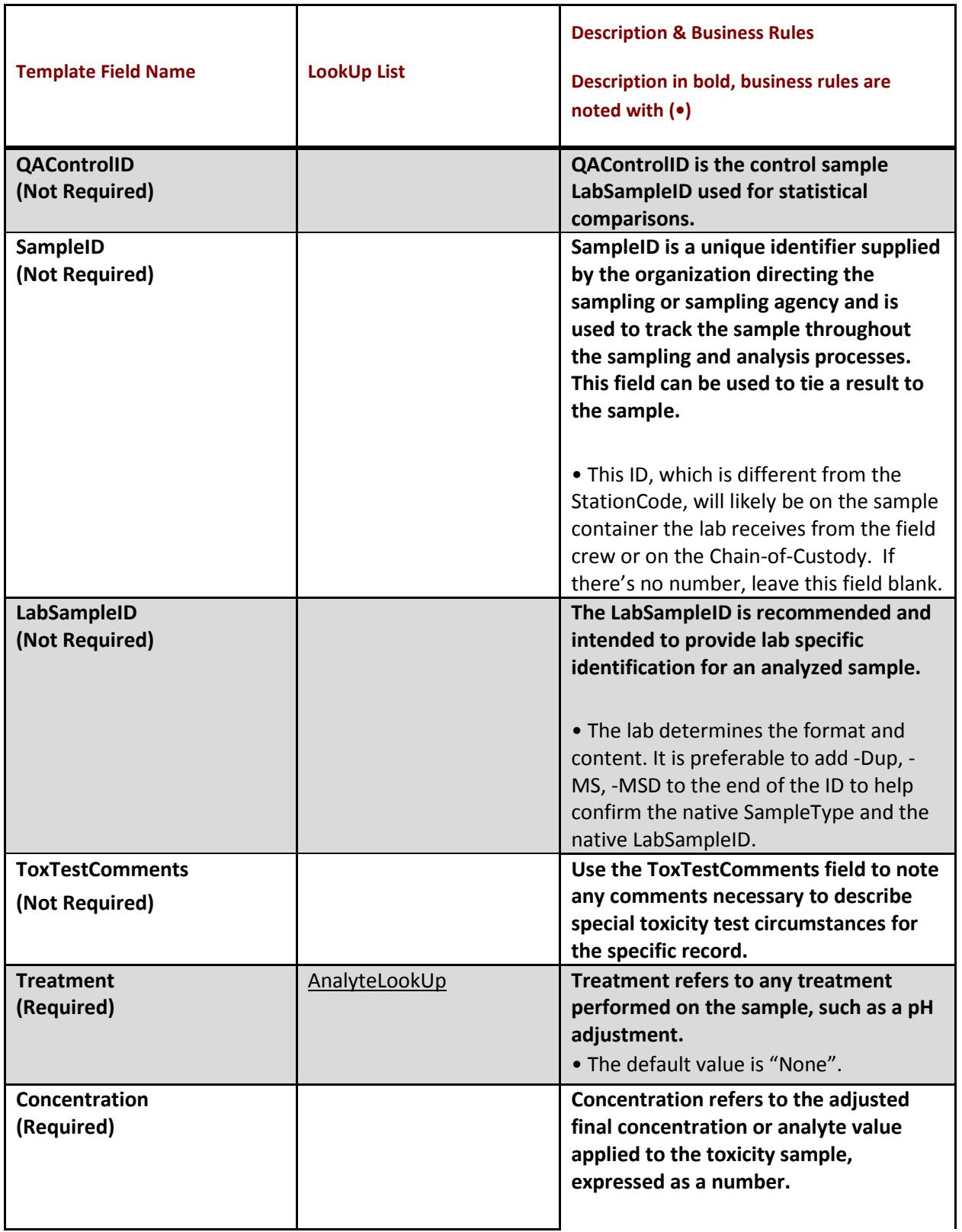

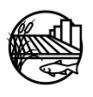

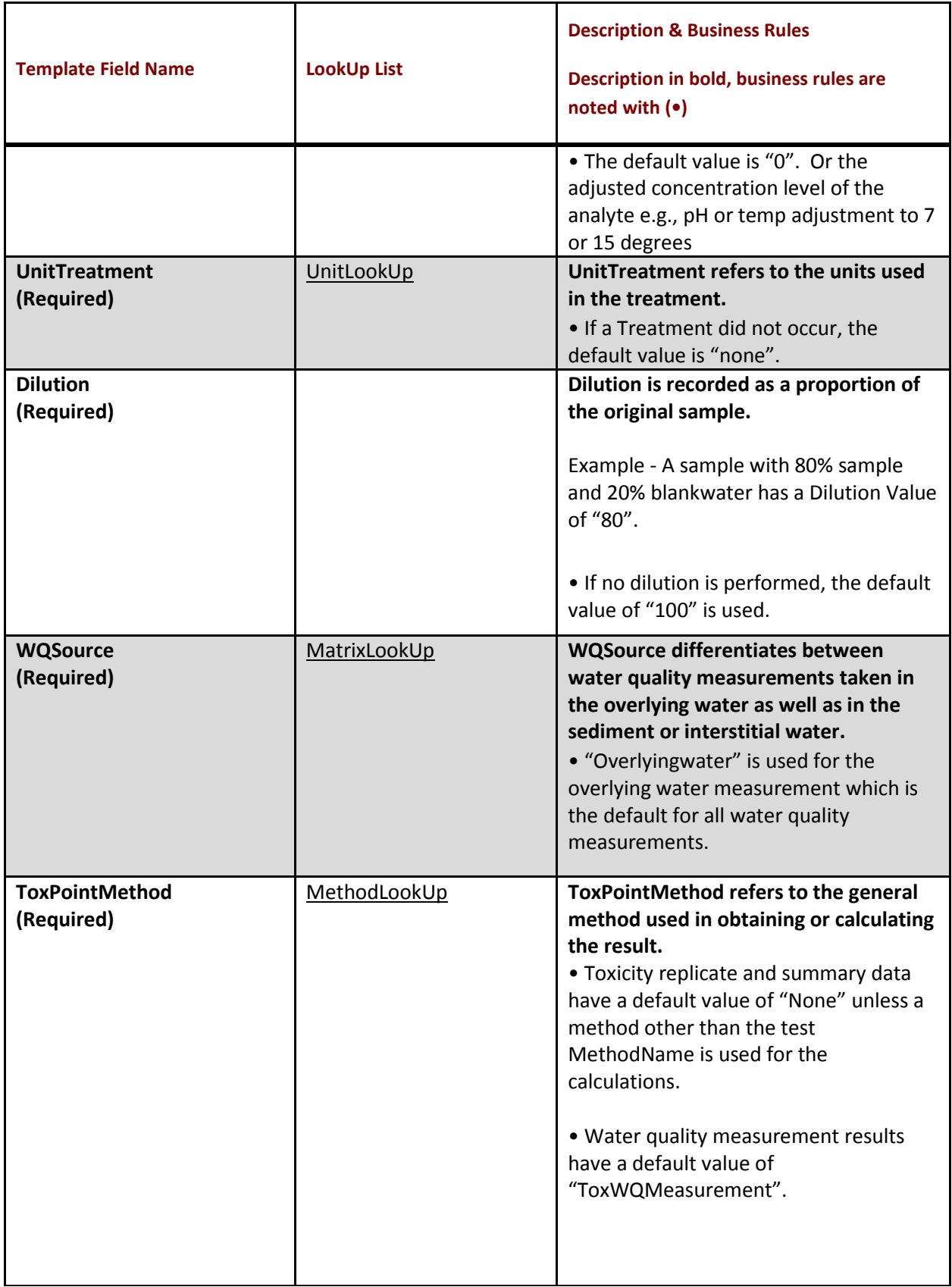

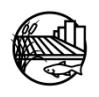

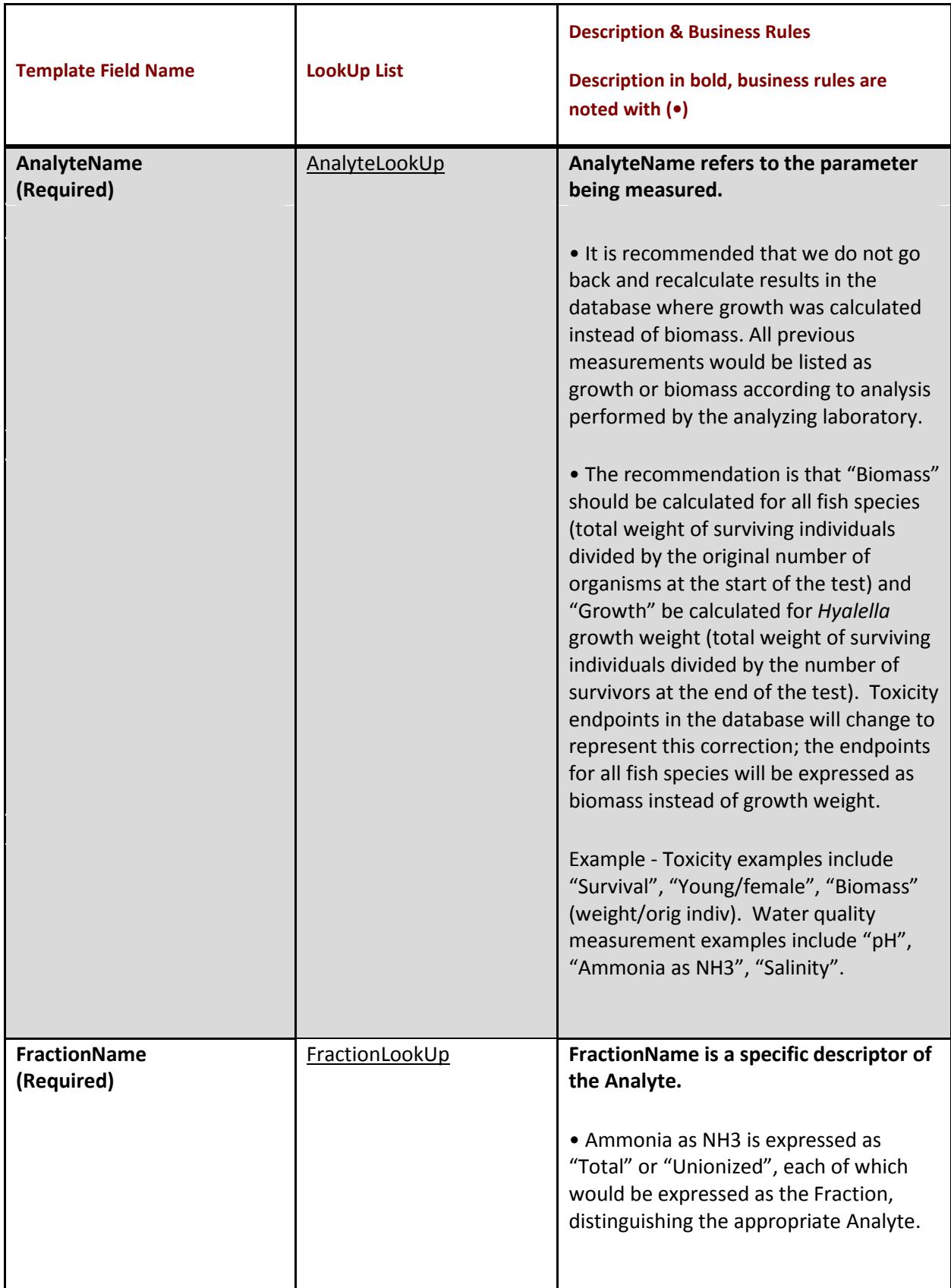

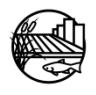

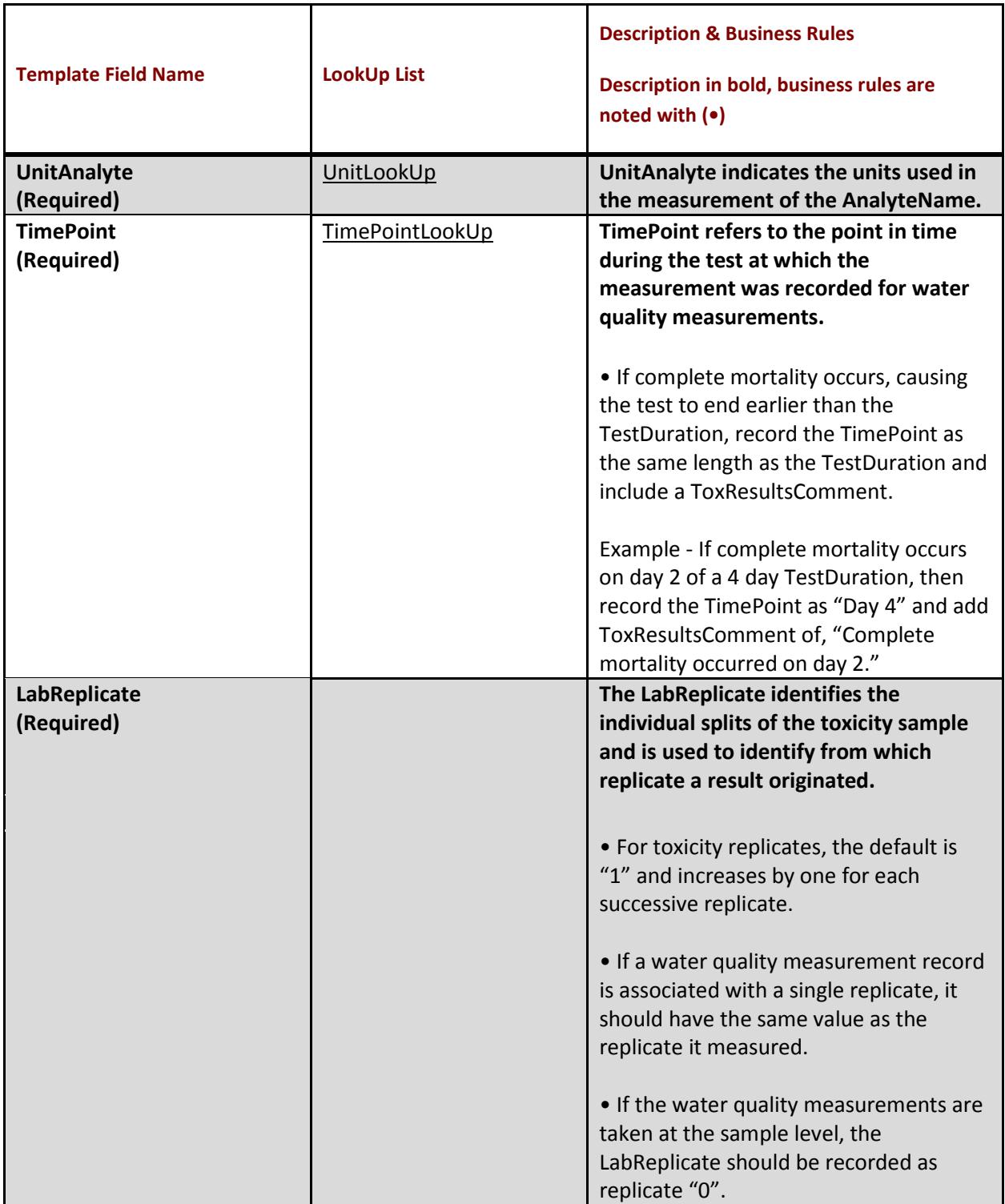

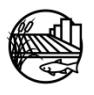

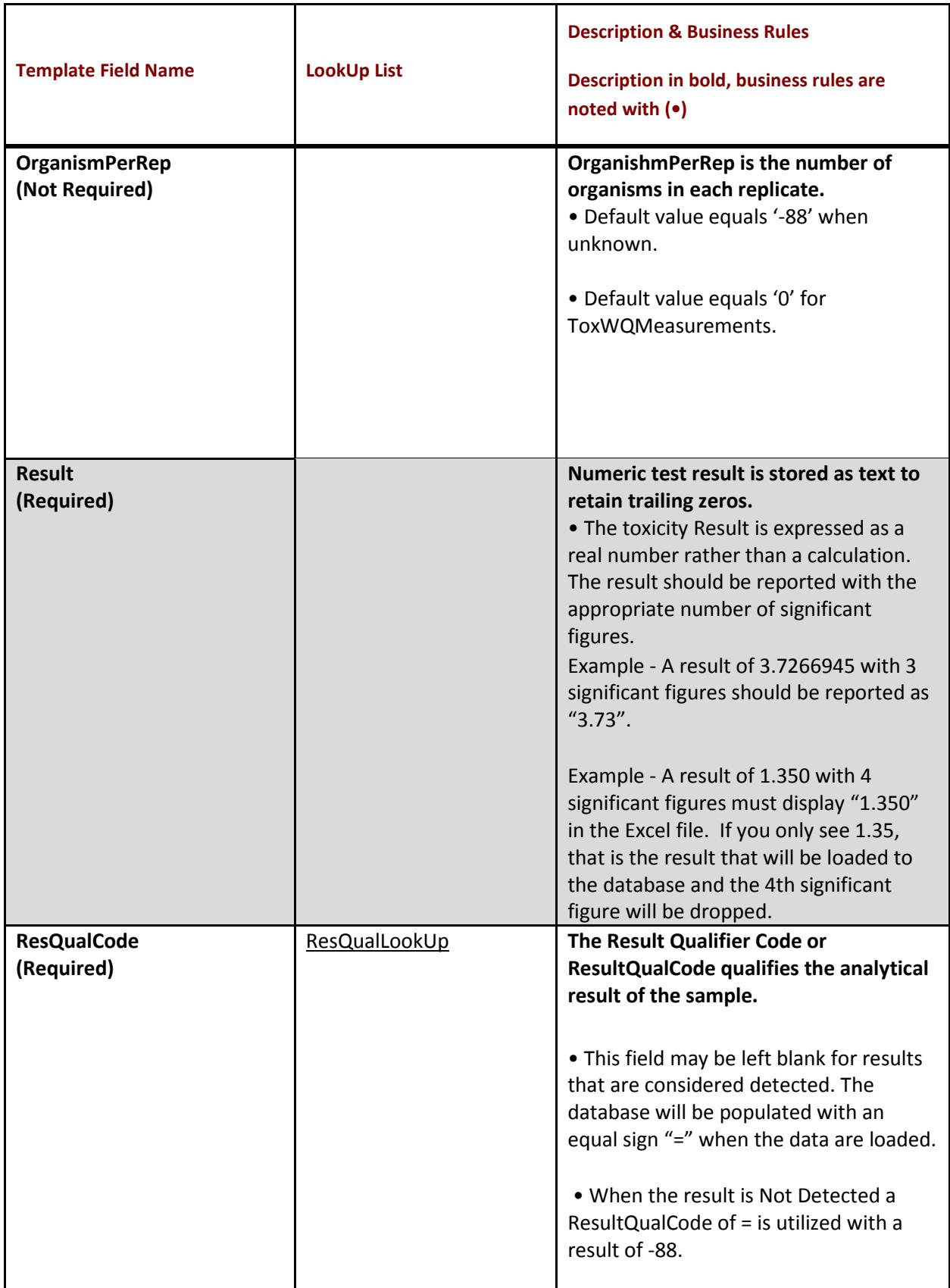

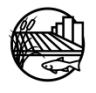

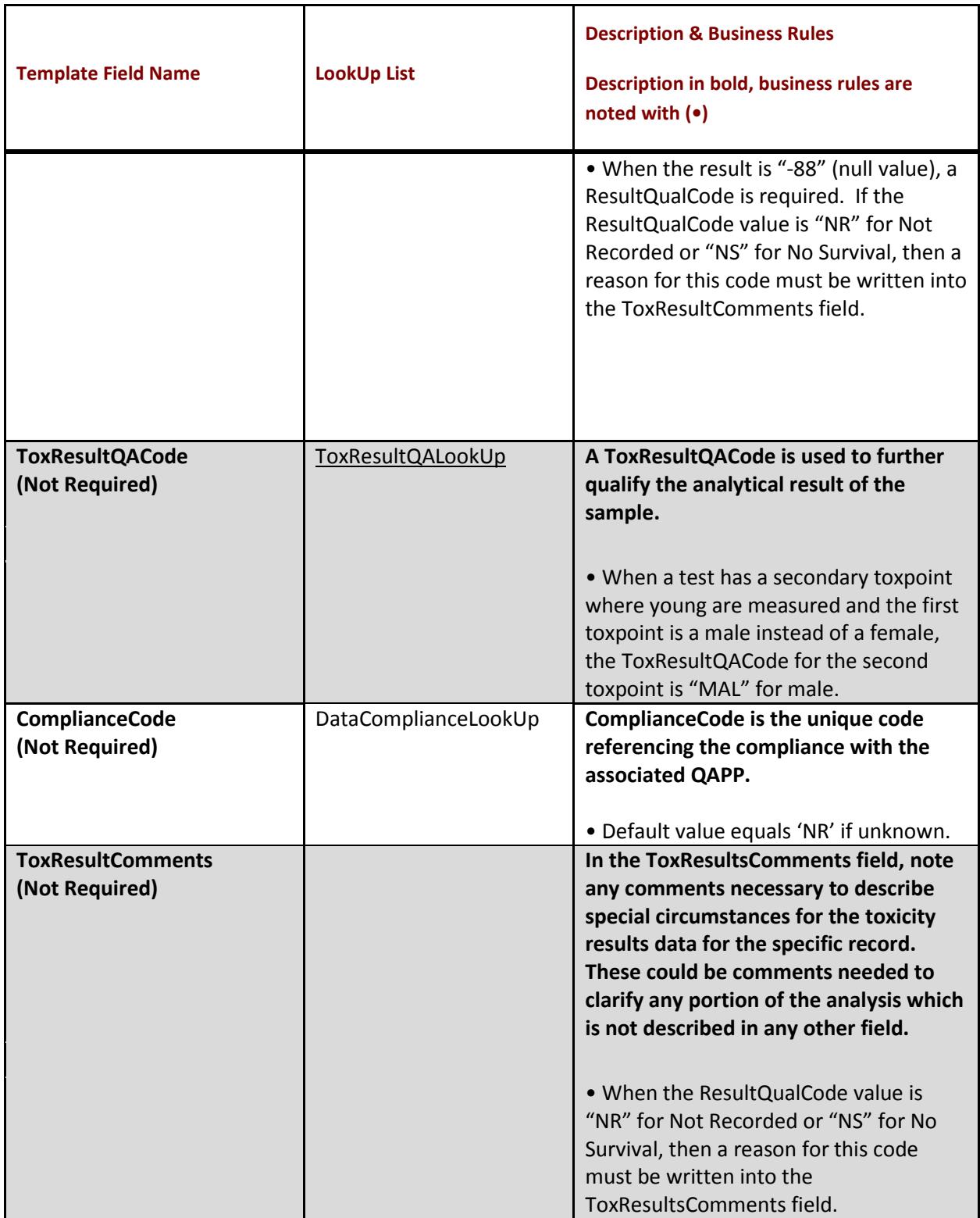

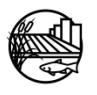

## <span id="page-45-0"></span>**1.2.TOXICITY SUMMARY WORKSHEET**

The Toxicity Summary Results worksheet holds information specific to toxicity summary data. This worksheet should be named **ToxSummaryResults** in its worksheet tab. The fields in this sheet should be completed as follows. Examples of special types of samples are listed in the Special Circumstances section.

(*Note that the fields through Dilution are identical to those in the Results Worksheet*)

| <b>Template Field Name</b>       | <b>LookUp List</b> | <b>Description &amp; Business Rules</b><br>Description in bold, business rules are noted                                                                                                    |
|----------------------------------|--------------------|----------------------------------------------------------------------------------------------------|
|                                  |                    | with $(•)$                                                                                                    |
| <b>StationCode</b><br>(Required) | StationLookUp      | <b>StationCode represents a unique sampling</b><br>site in a sampling design. A single<br>waterbody may have multiple stations.<br>• The format for the unique alphanumeric<br>description of the station is ###ABC123,<br>where ### is the Hydrologic Unit number<br>and ABC123 is an alphanumeric description<br>of the Station. An example is 111EELBRN<br>which is Hydrologic Unit 111 and an<br>abbreviated code to indicate "Eel River -<br>South Fork near Branscomb".<br>• Use "LABQA" for samples created in the<br>lab for QA/QC (e.g., LC, CRM, LabBlank). See<br>Laboratory QA section for details.<br>• Use "FIELDQA" for non-station specific field<br>generated QA such as travel blanks. See Field<br>Generated QA samples section. |
| <b>SampleDate</b><br>(Required)  |                    | SampleDate refers to the date the sample<br>was collected in the field.                                                                                                    |

**Table 2. ToxSummaryResults Worksheet**

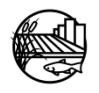

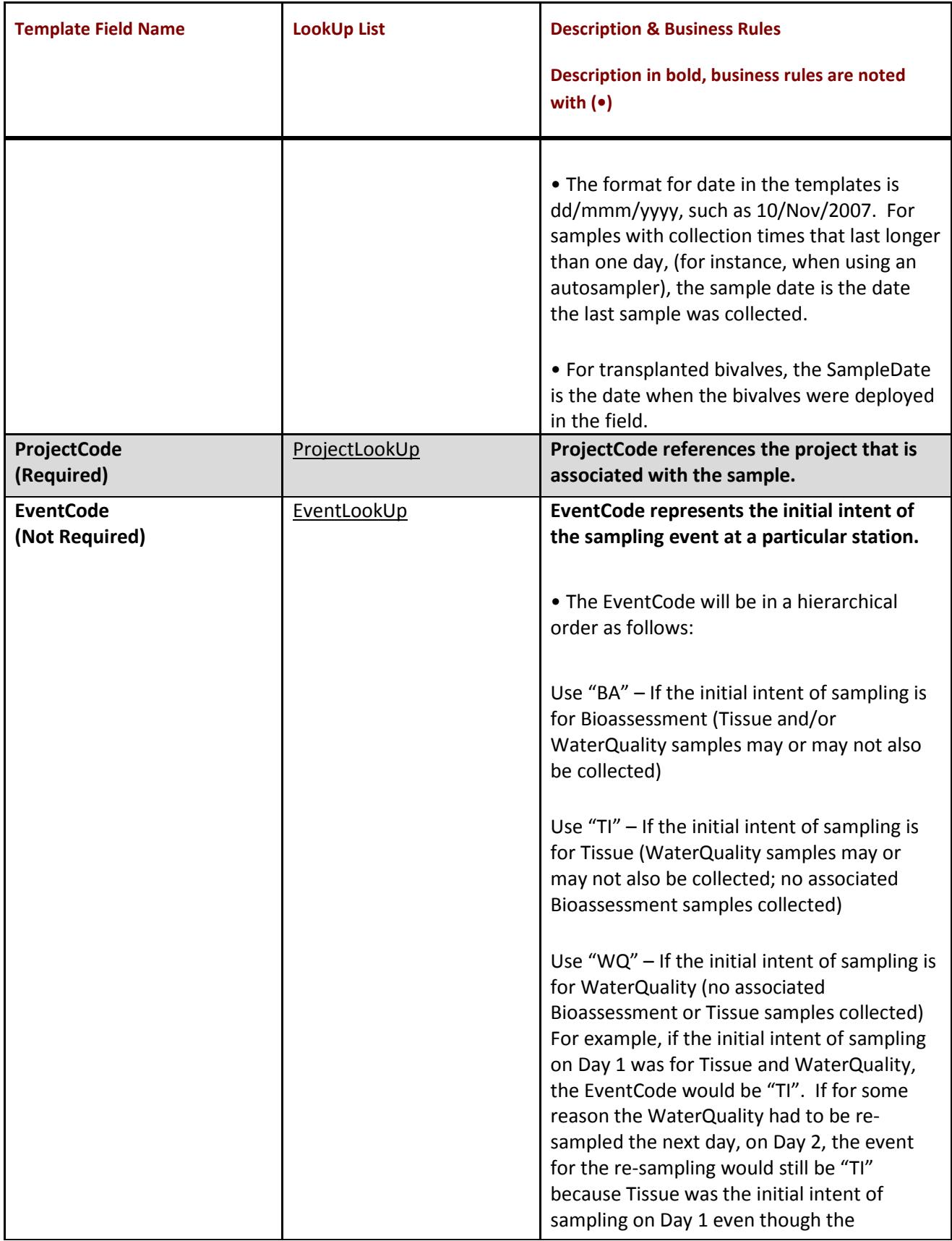

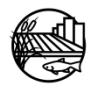

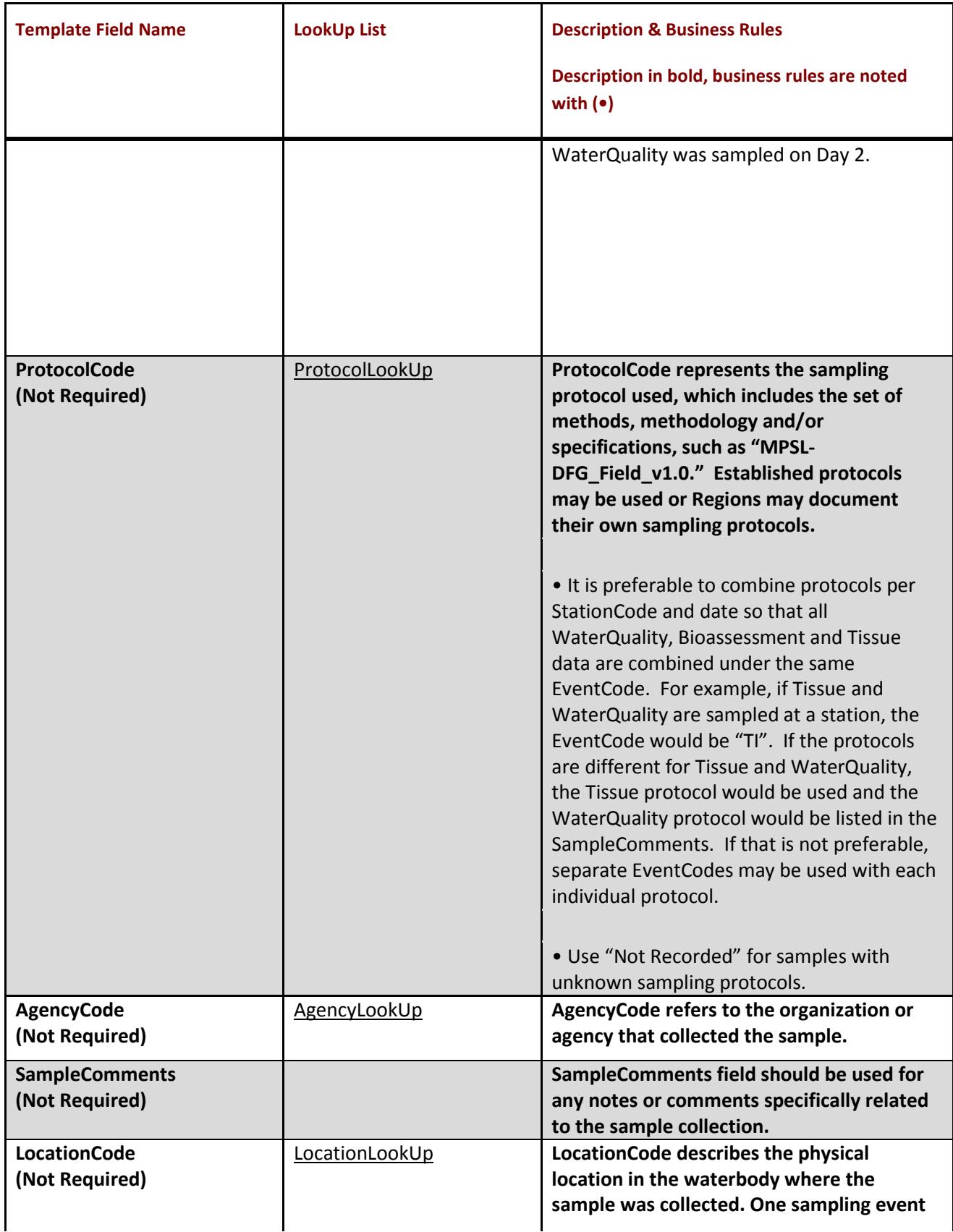

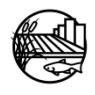

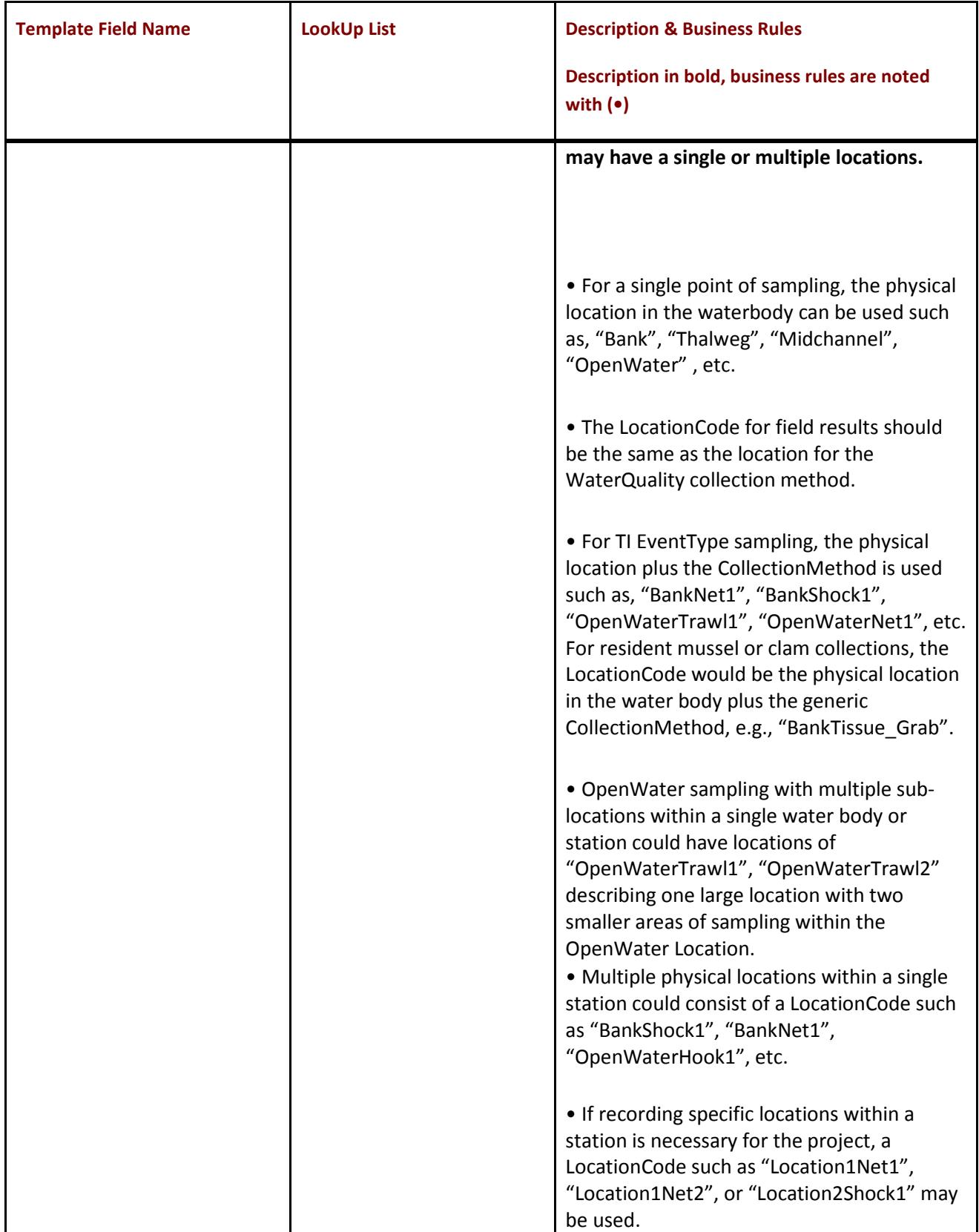

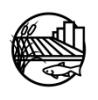

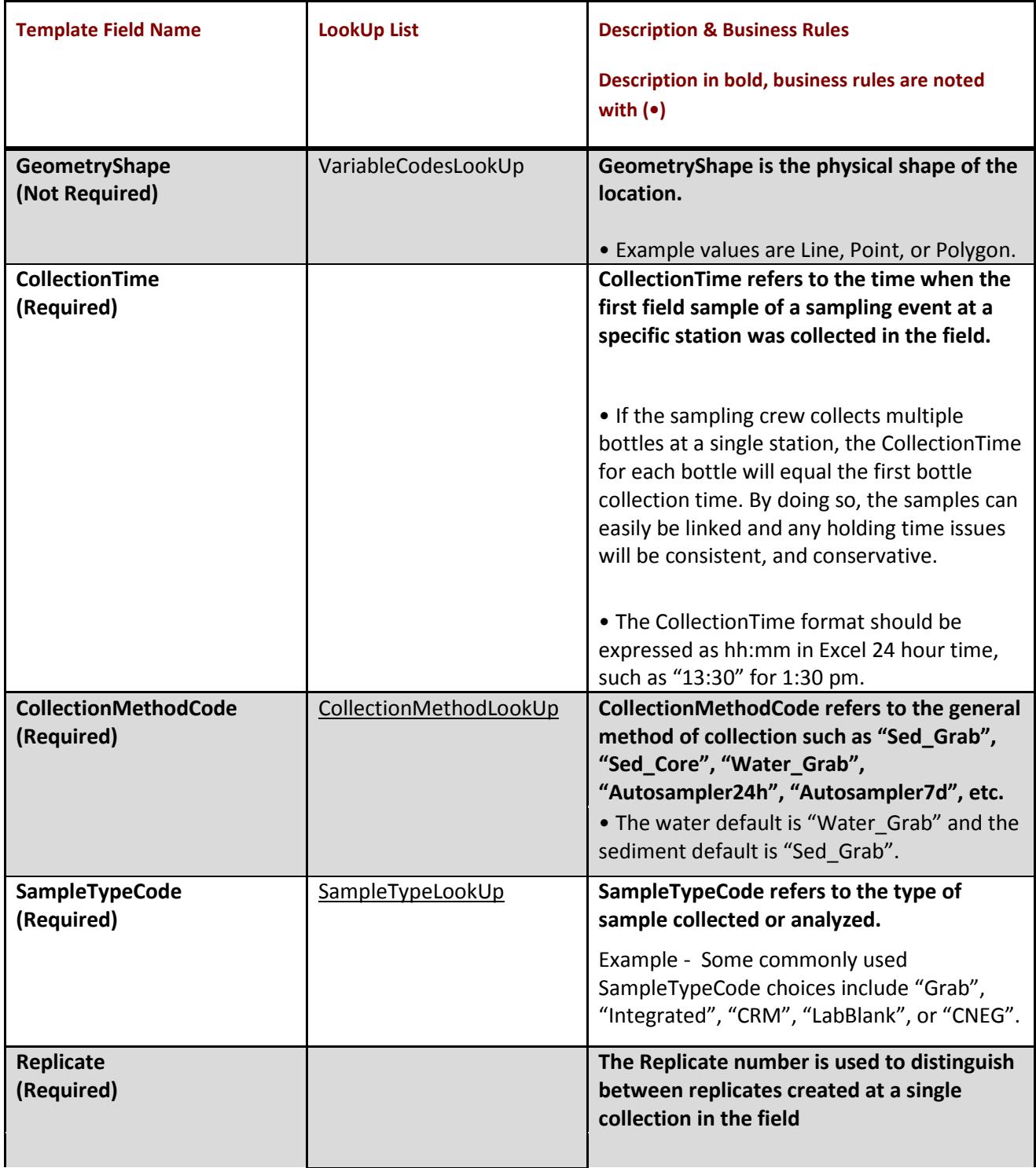

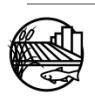

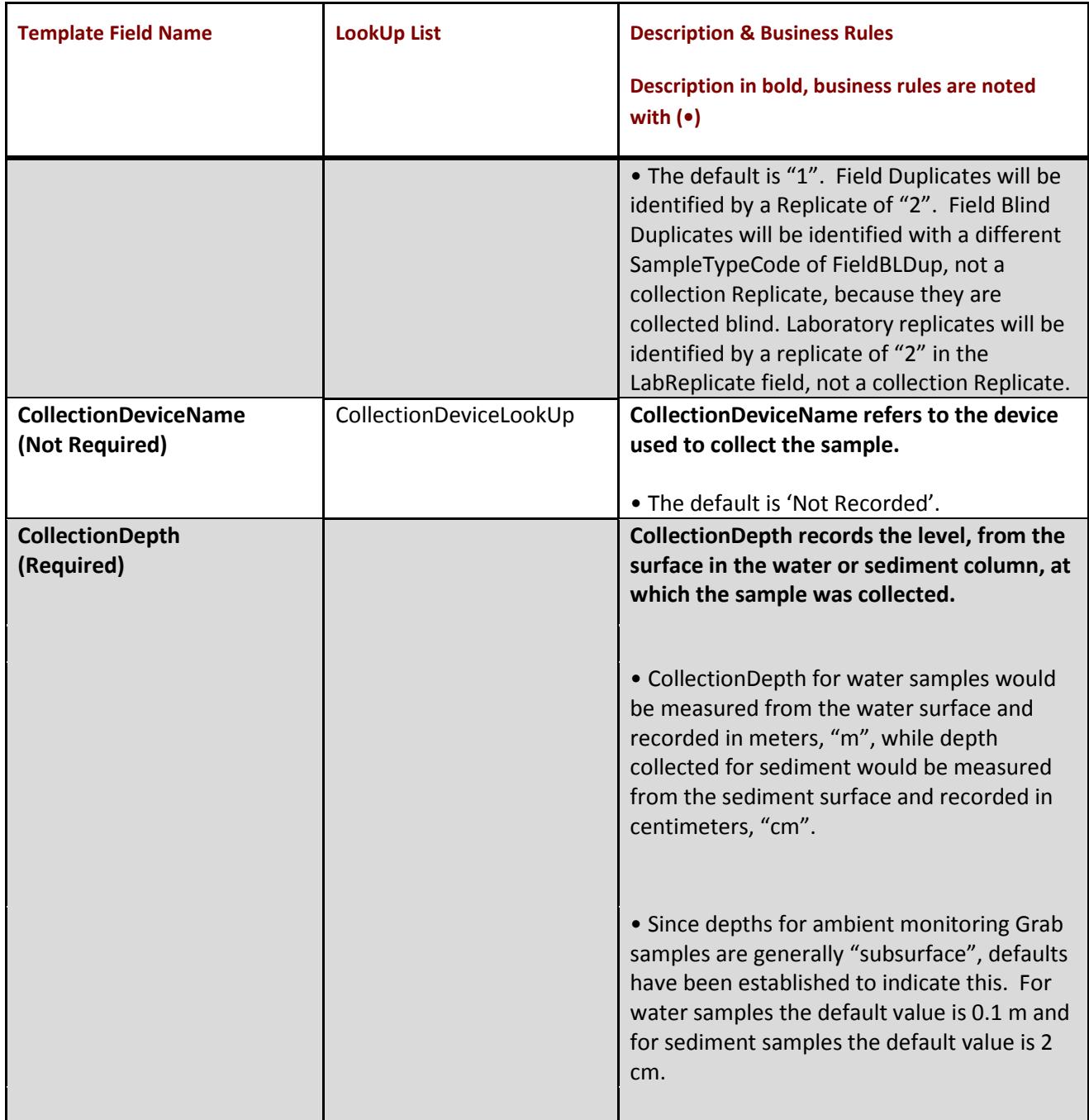

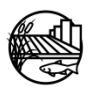

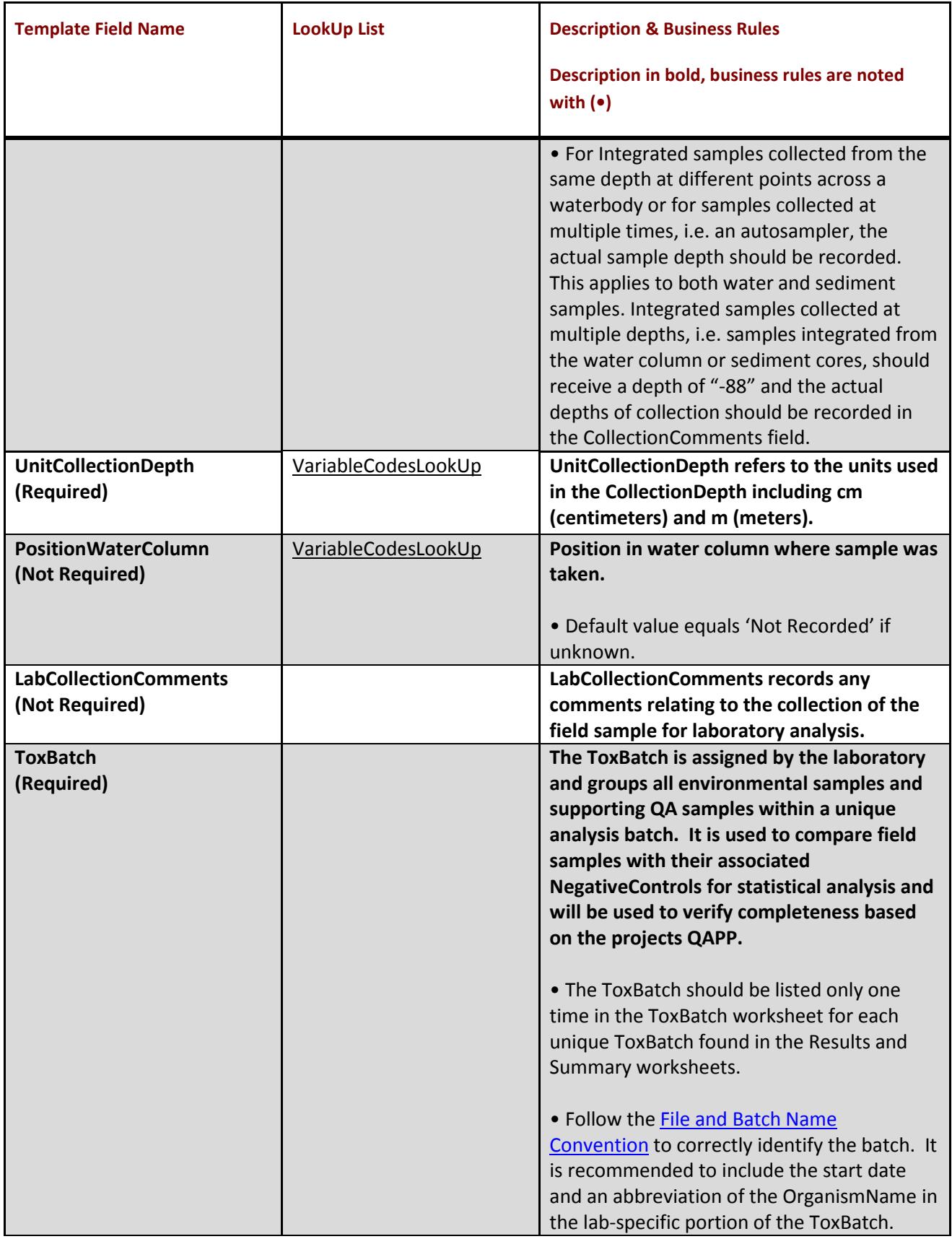

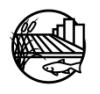

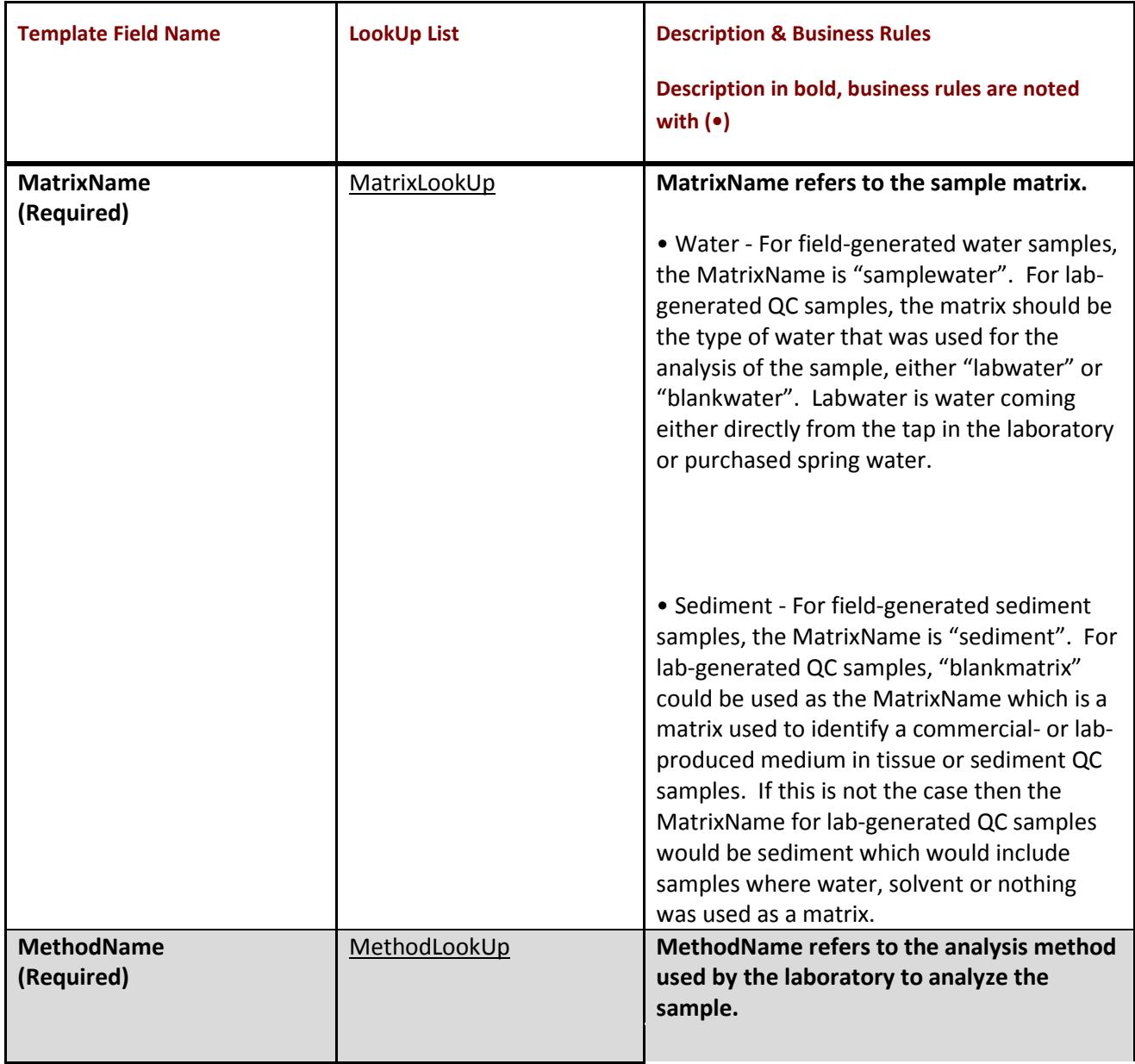

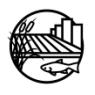

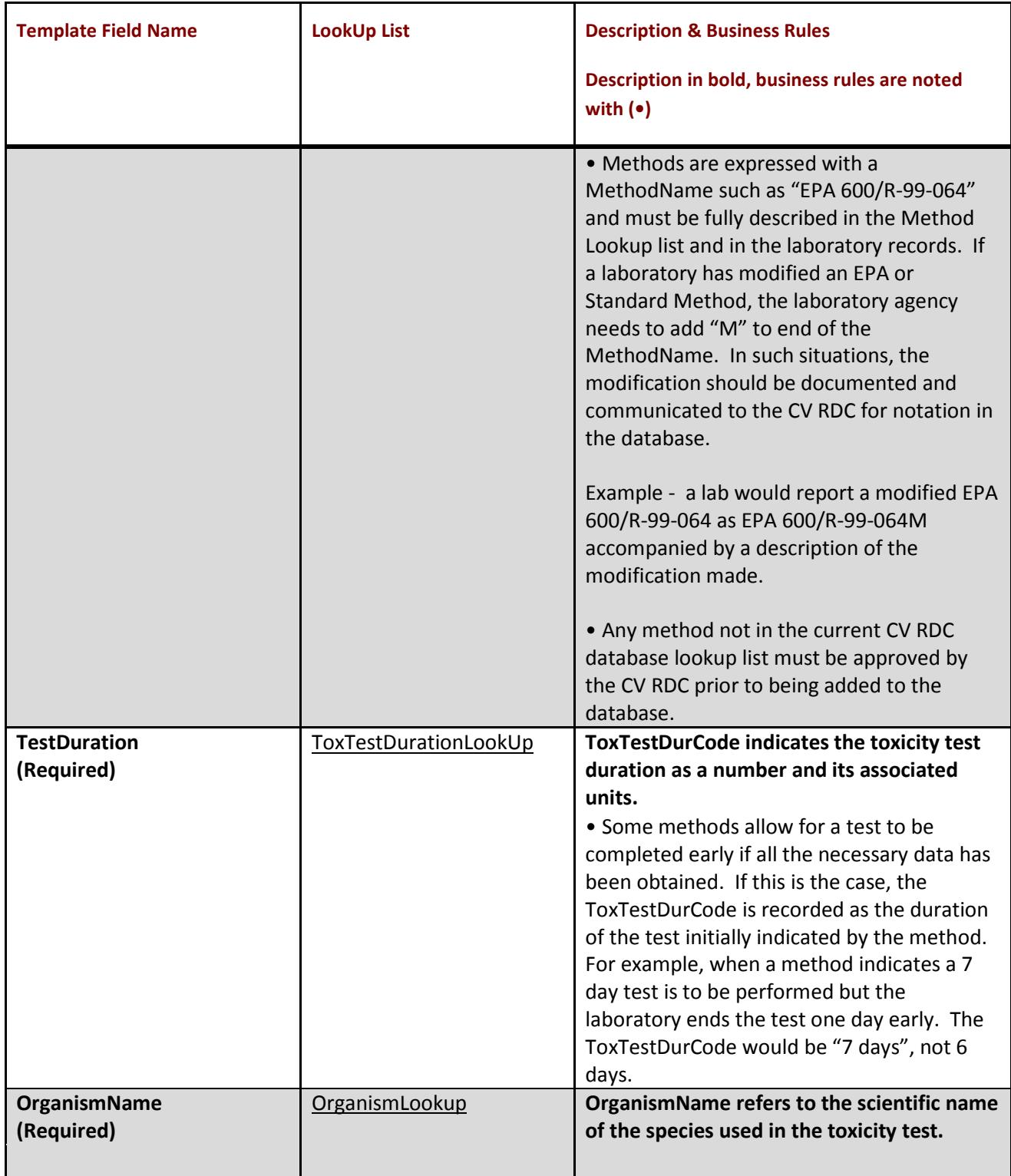

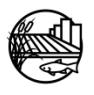

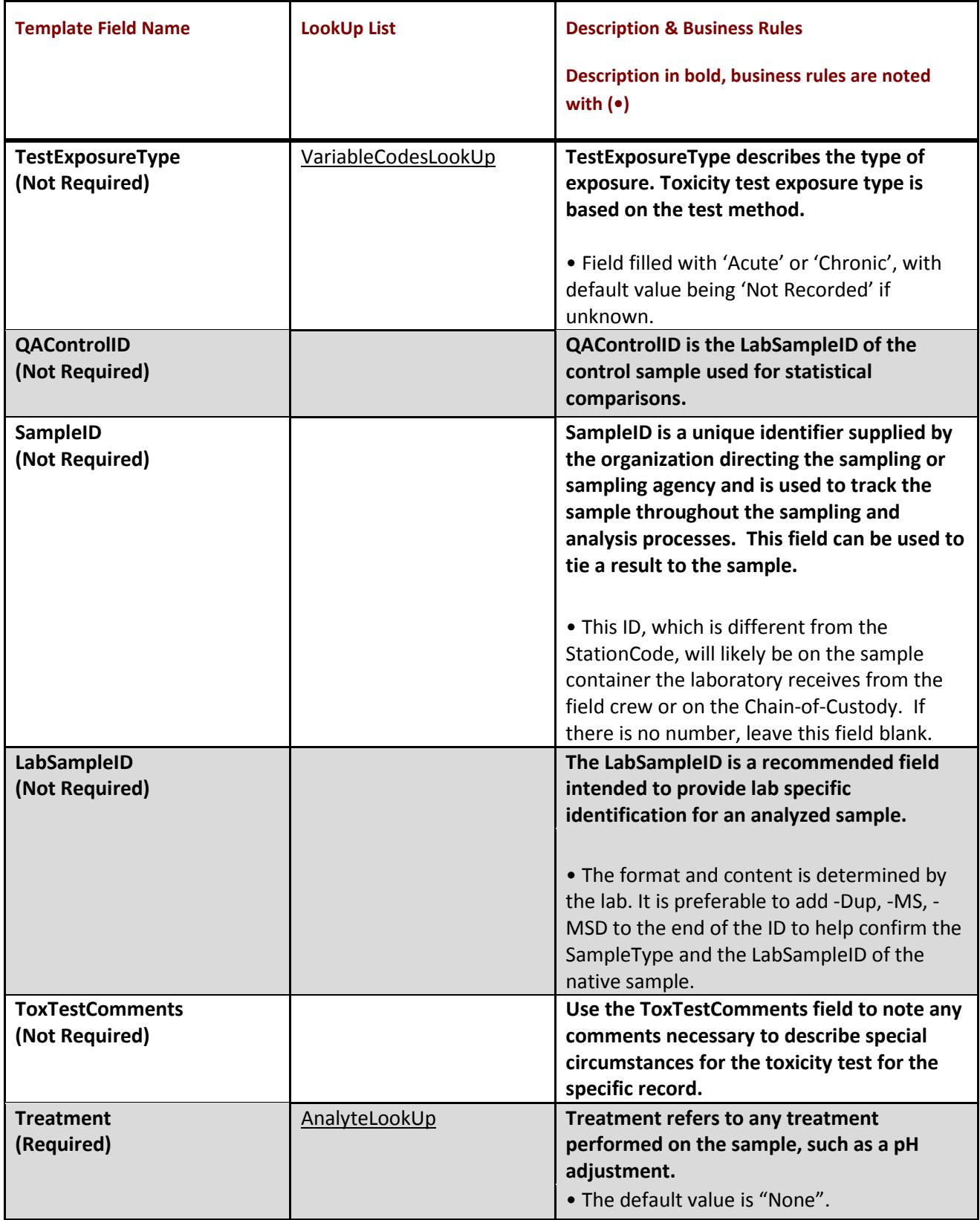

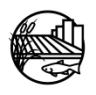

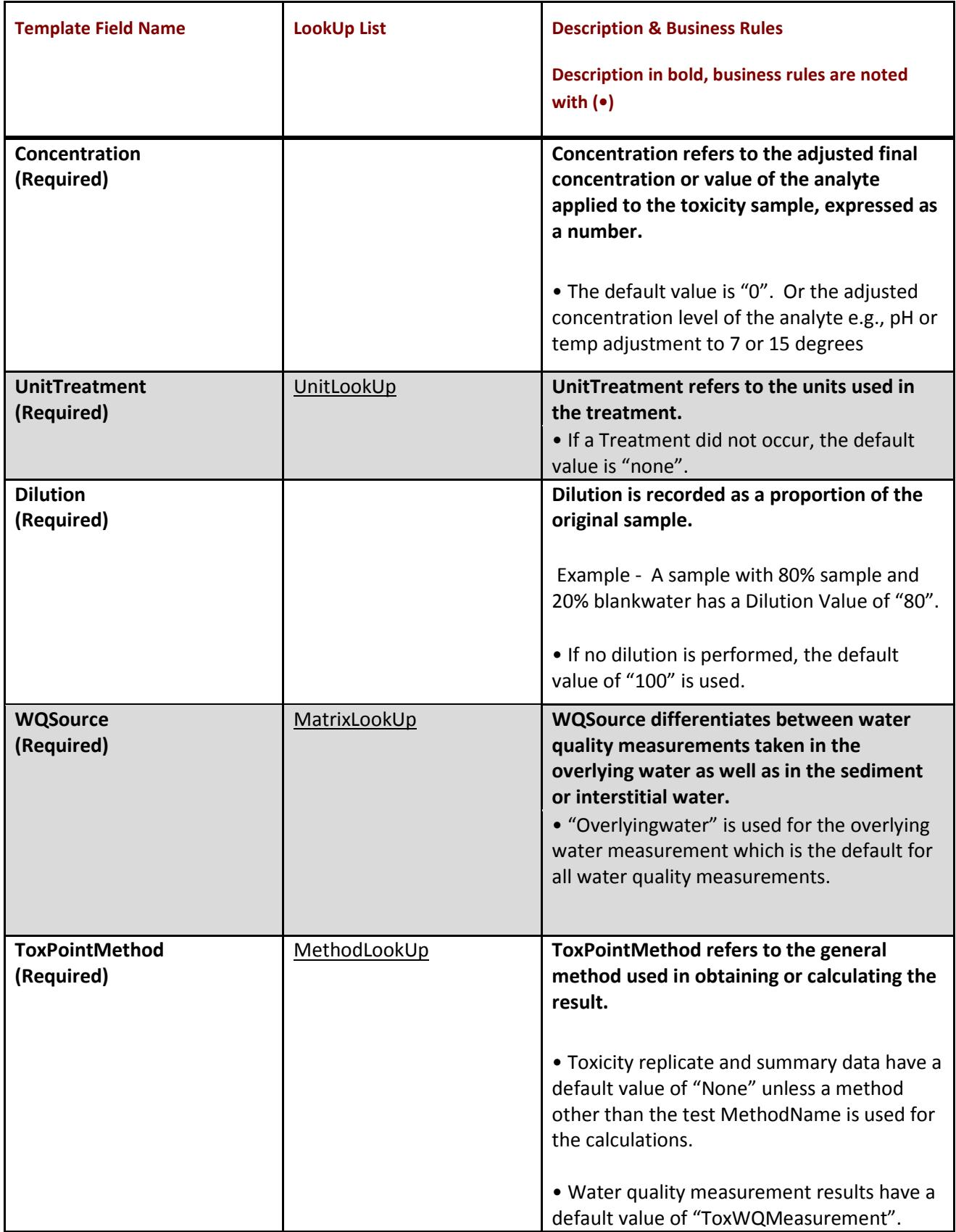

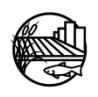

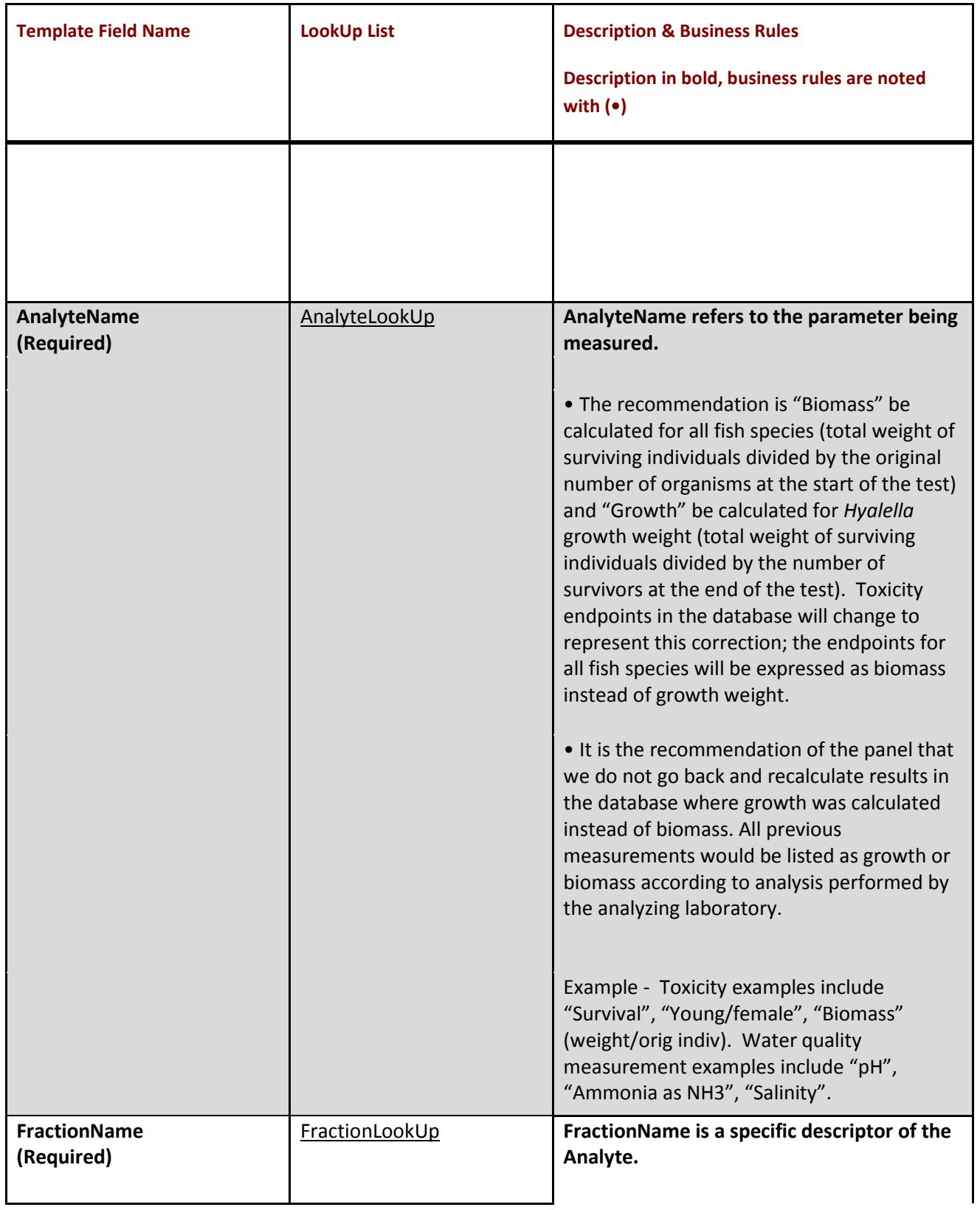

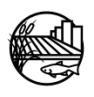

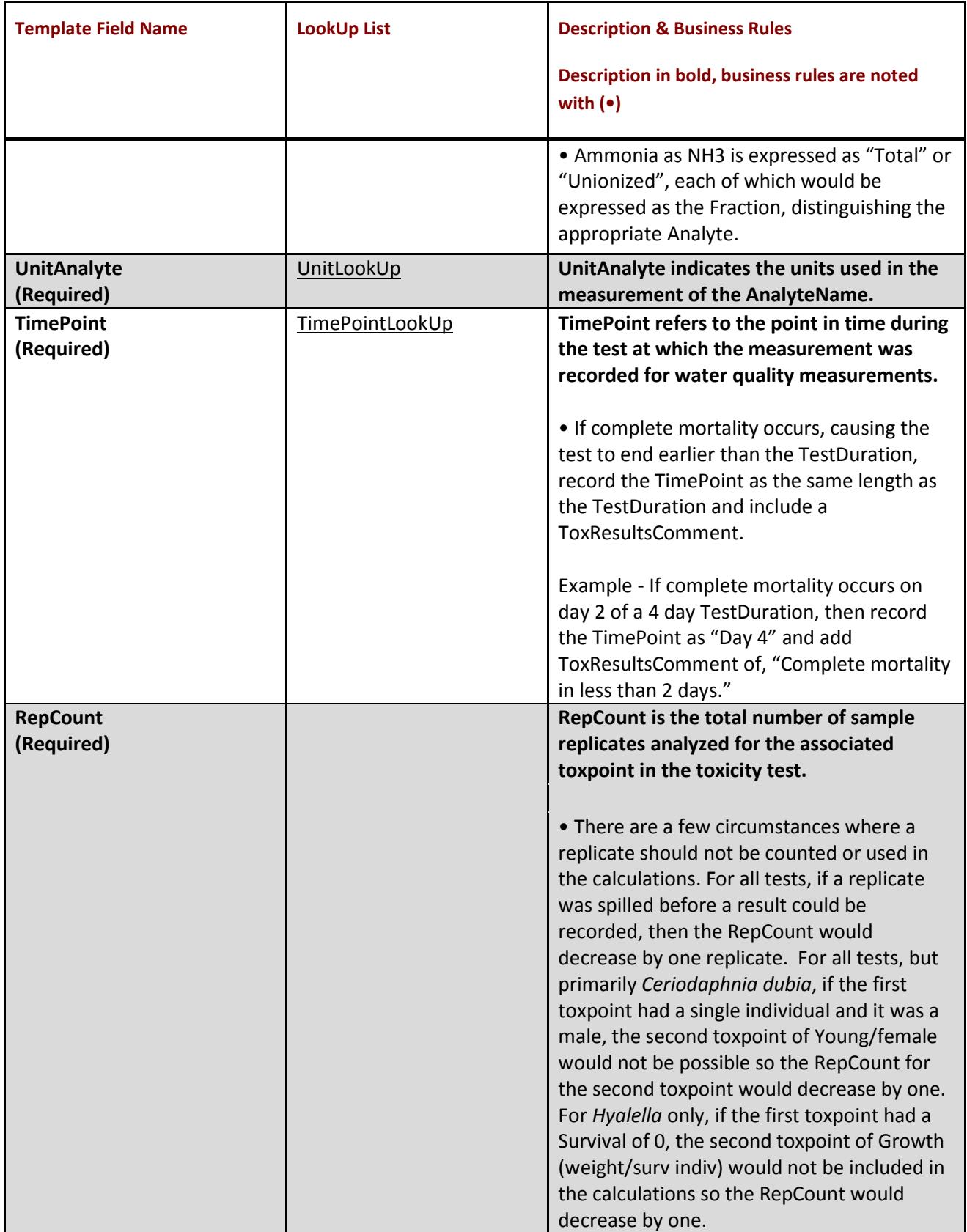

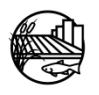

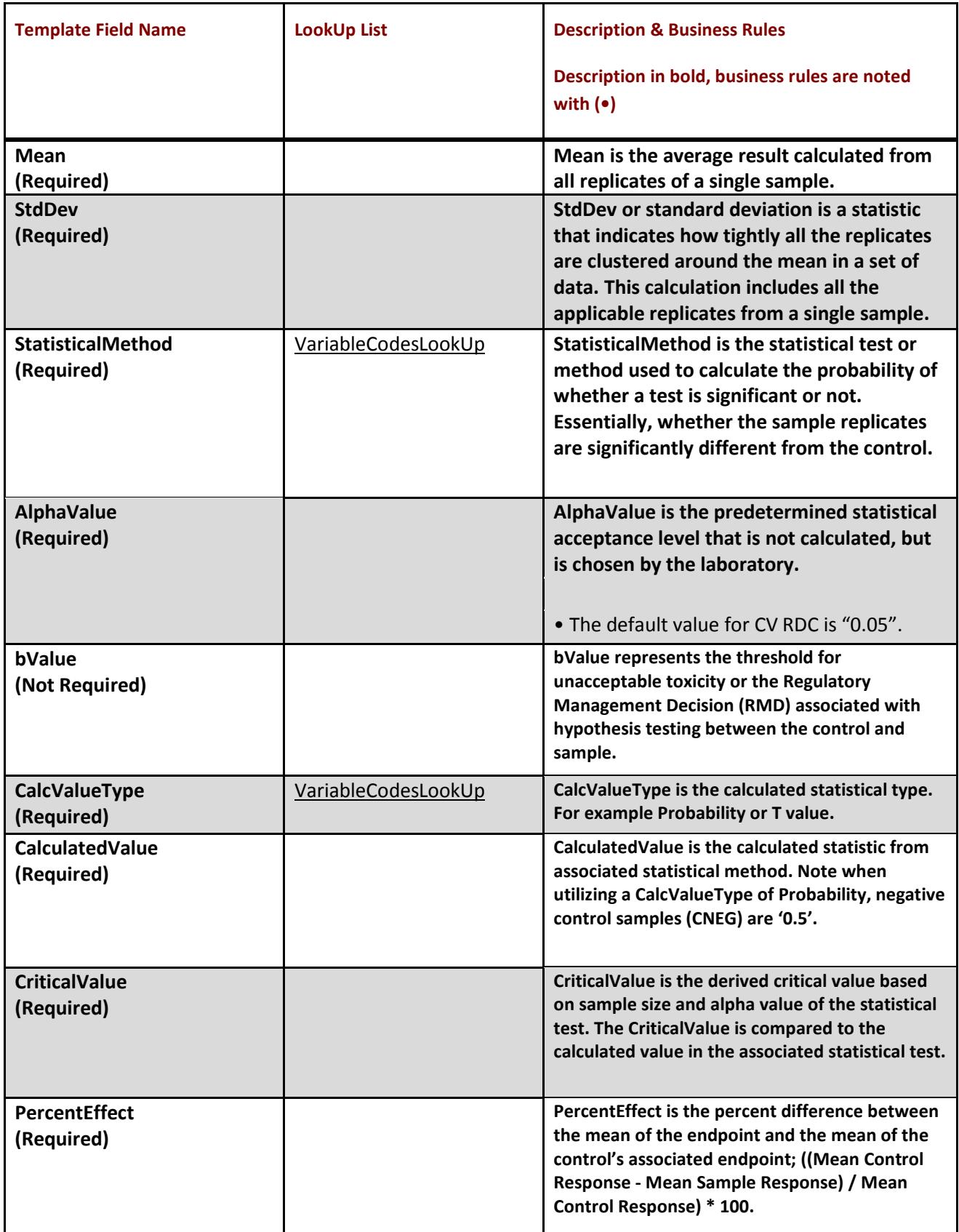

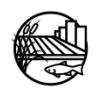

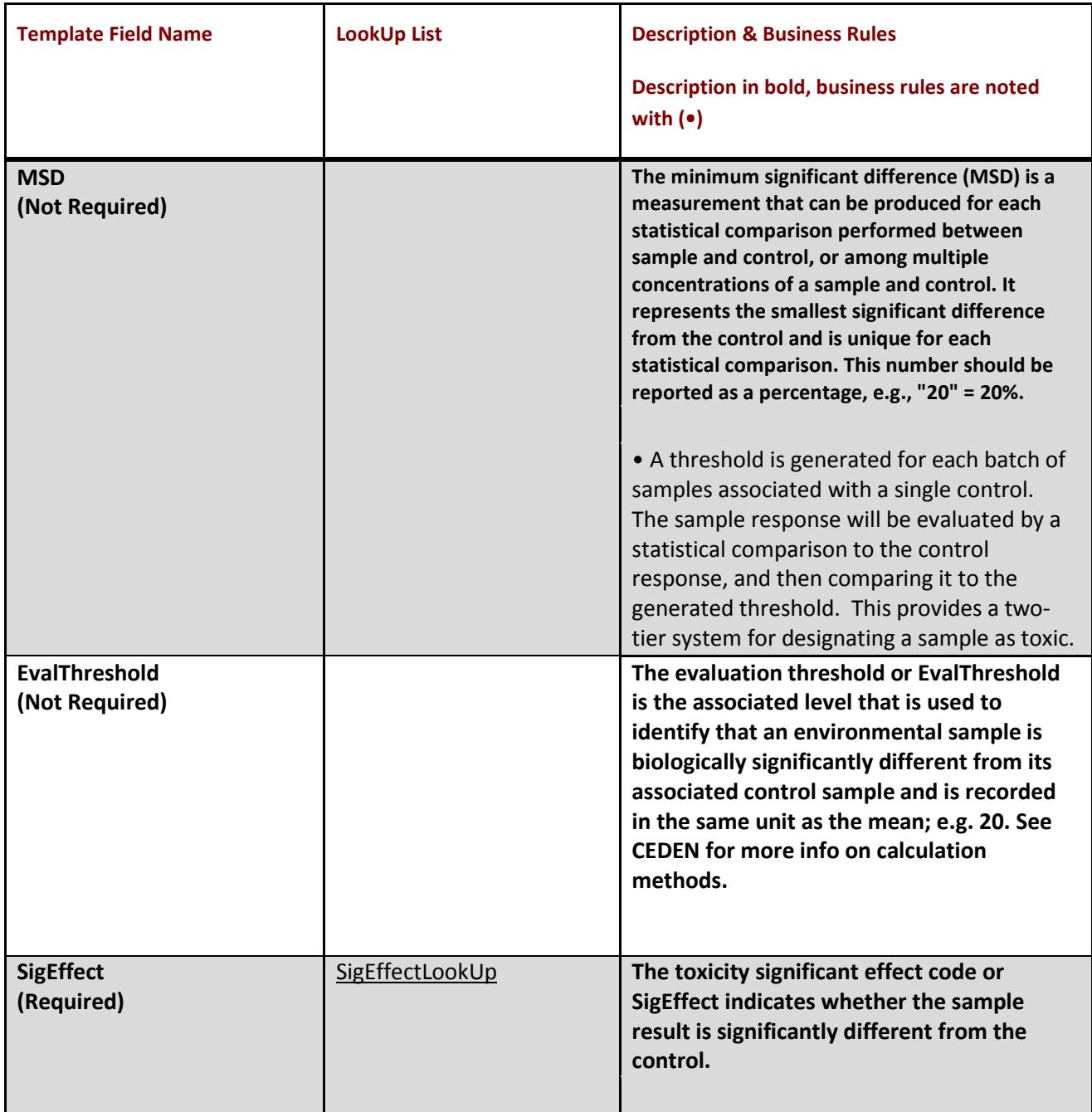

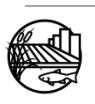

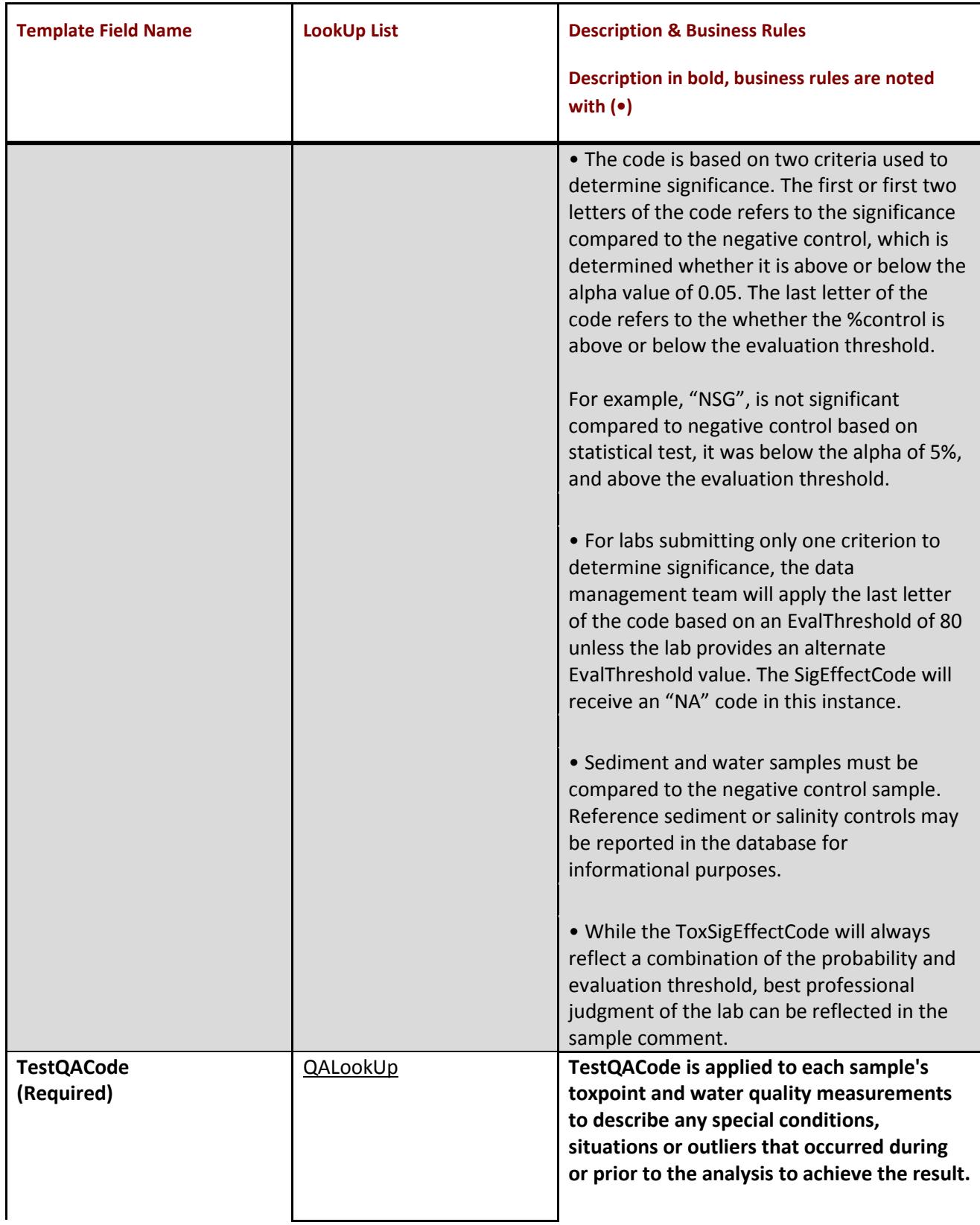

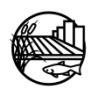

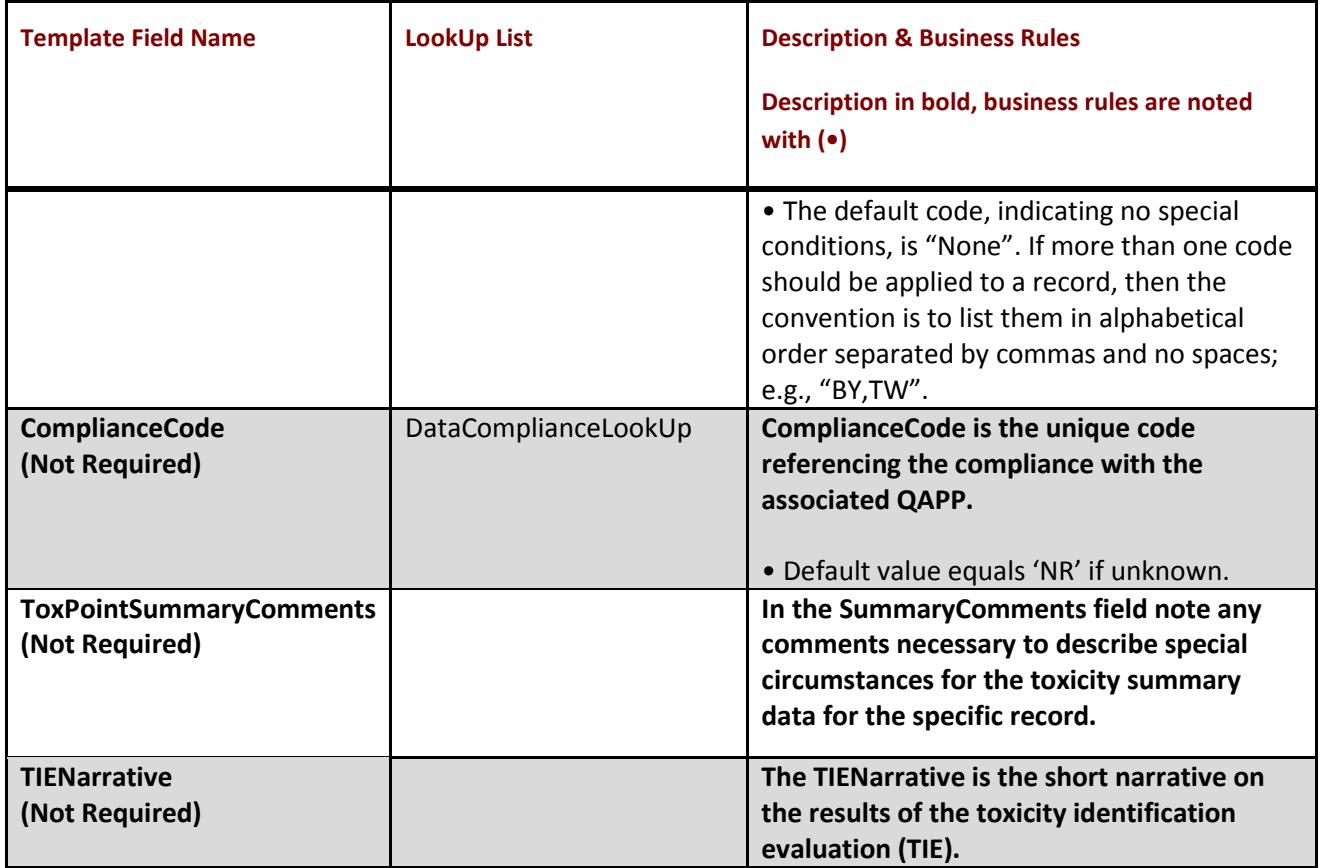

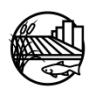

## <span id="page-62-0"></span>**1.3.TOXBATCH WORKSHEET**

The ToxBatch worksheet holds information specific to the laboratory batch in which data is analyzed. This worksheet tab should be named **ToxBatch** (with no spaces). The fields in this sheet should be completed as follows:

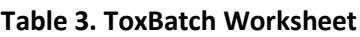

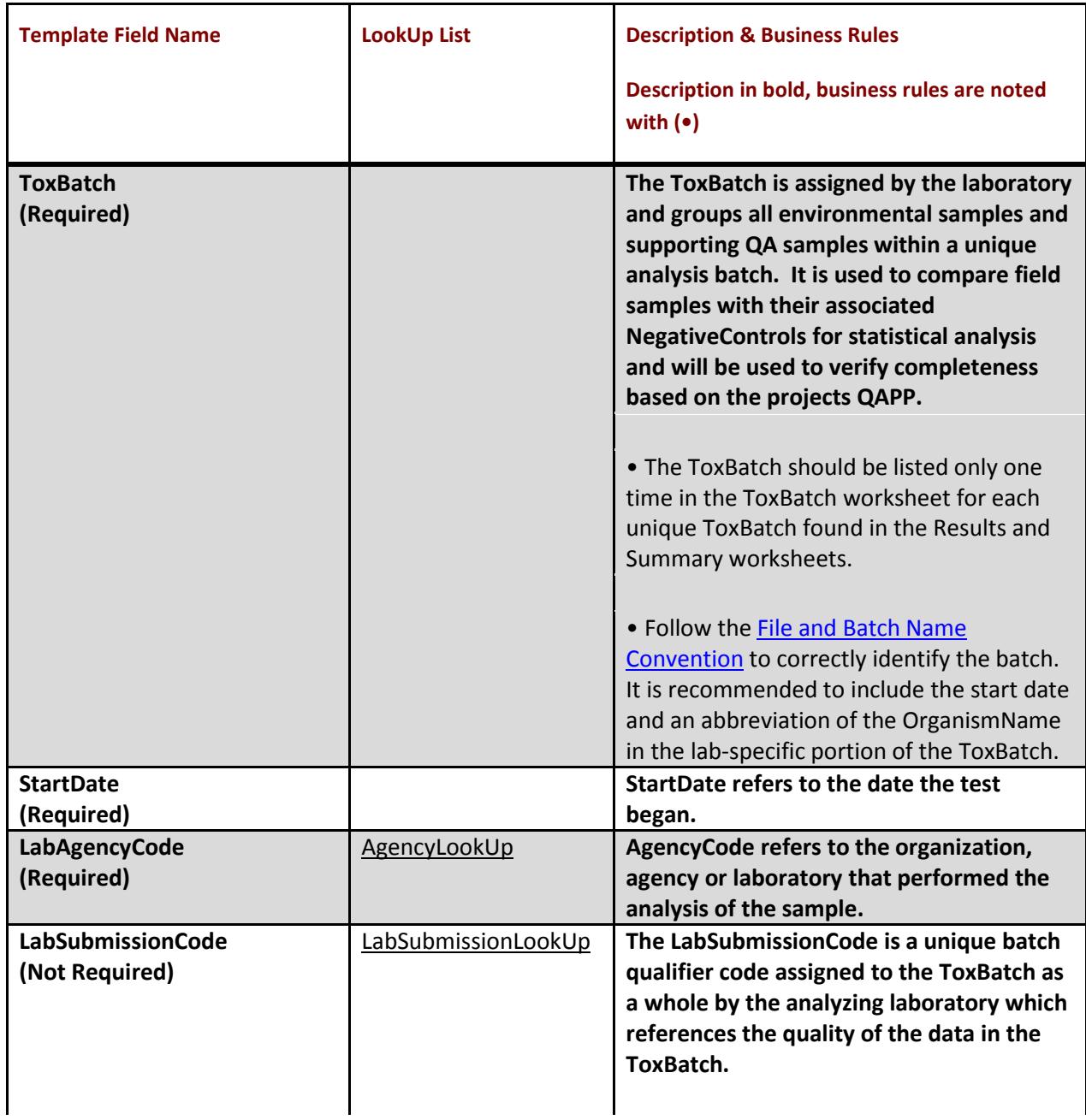

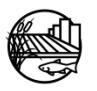

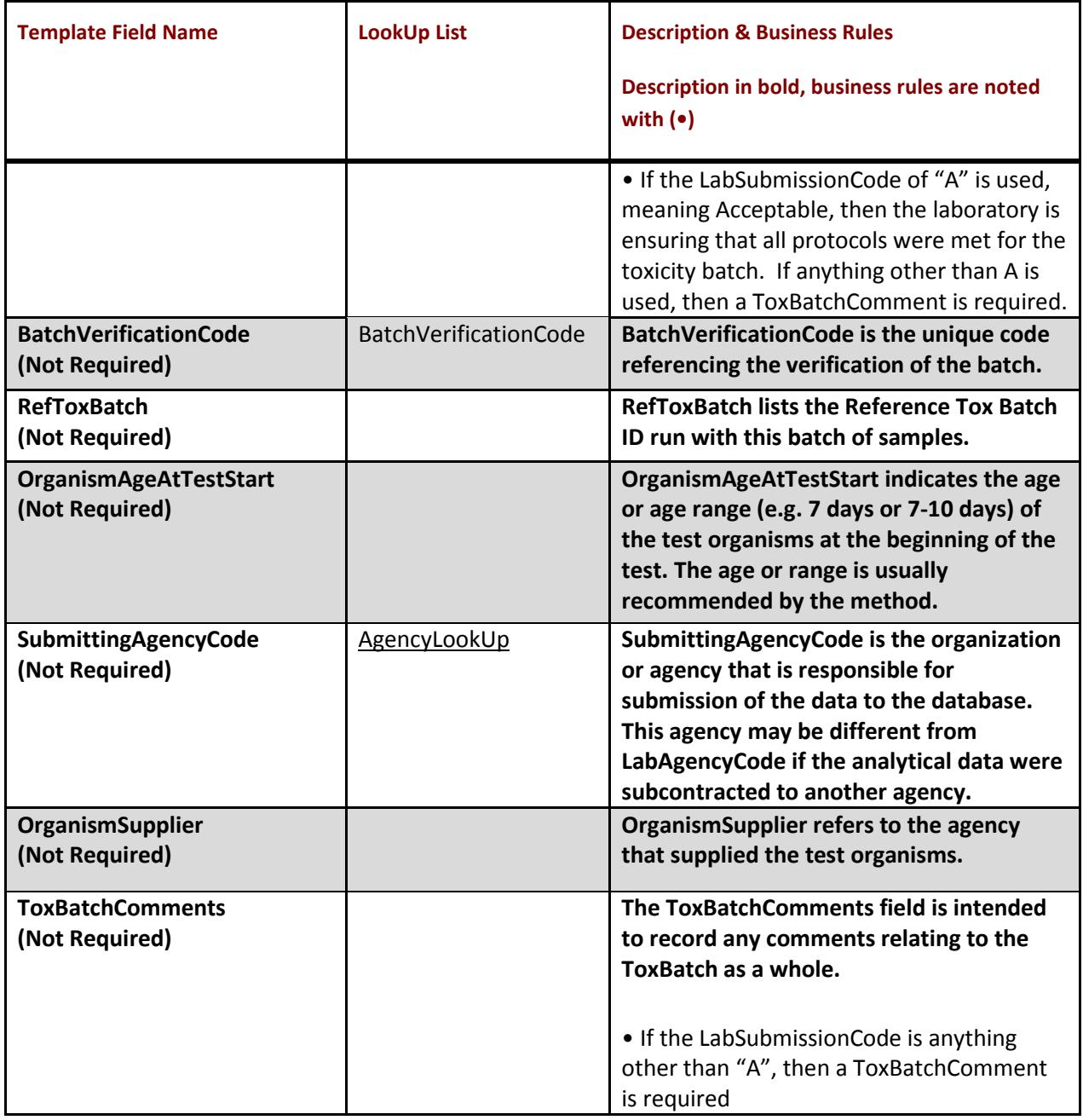

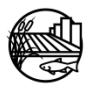